# **TIC y**  COMPETENCIAS<br>BÁSICAS

**Más de cien ideas y actividades educativas** para el desarrollo de las competencias transversales

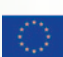

el ámbito del *Este proyecto Comenius multilateral ha sido financiado con el apoyo de la Comisión Europea Proyecto número: 517726-LLP-1-2011-1-BE-COMENIUS-CMP*

# TACCLE<sub>2-80</sub>

# **TACCLE2**

# **TIC y Competencias Básicas:**

*Más de cien ideas y actividades educativas para el desarrollo de las competencias transversales*

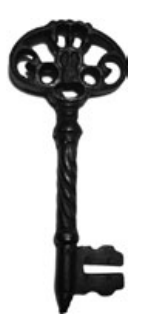

Nicholas Daniels, Jeroen Hendrickx *Editores*

Jens Vermeersch, *Coordinador del proyecto*

Fernando Albuquerque Costa,Pierre Bailly, Jan Bierweiler, Linda Castañeda, Elisabete Cruz, Nicholas Daniels, Elmo De Angelis, Kylene De Angelis, Koen DePryck, Bruna Durazzi, Giulio Gabbianelli, Gabriela Grosseck, Isabel Gutiérrez, Jeroen Hendrickx, Jenny Hughes, Laura Malita, Angela Rees, Pedro Reis, Anne-Marie Tytgat, Katleen Vanden Driessche *Authors*

#### $TACCLE2 - TIC Y COMPETENCIAS BÁSICAS:$

Más de cien ideas y actividades educativas para el desarrollo de las competencias transversales

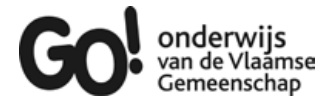

*Si tienes cualquier duda relacionada con este libro o el proyecto del que nace :* Brussels, GO! onderwijs van de Vlaamse Gemeenschap, 2014 Jens Vermeersch GO! Onderwijs van de Vlaamse Gemeenschap Internationalisation department Brussels E-mail: internationalisering@g-o.be

Nicholas Daniels, Jeroen Hendrickx [Eds.] 34 pp. – 29,7 cm. D/2014/8479/35 ISBN 9789078398479

La edición de este libro fue finalizada el 01 de julio de 2014. Diseño gráfico y de portada: Bart Vliegen (www.watchitproductions.be) Fotografía de portada: Koen Daenen

#### **Web del proyecto:** www.taccle2.eu

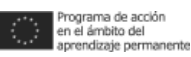

Este proyecto multilateral ha sido financiado con la ayuda de la Comisión Europea. Proyecto número: 517726-LLP-1-2011-1-BE-COMENIUS-CMP.

#### $0000$

Este libro refleja el punto de vista de los autores y la Comisión no se hace responsable del uso que pueda hacerse de la información aquí difundida TACCLE2 por Fernando Albuquerque Costa, José Alberto Rodrigues, Pierre Bailly, Ilse Bats, Jan Bierweiler, Linda Castañeda, Liliana Danciu, Nicholas Daniels, Elmo De Angelis, Kylene De Angelis, Koen DePryck, Giulio Gabbianelli, Gabriela Grosseck, Isabel Gutiérrez, Jeroen Hendrickx, Jenny Hughes, Laura Malita, Paz Prendes, Mª del Mar Sánchez, Pedro Reis, Carla Rodriguez, Anne-Marie Tytgat, Katleen Vanden Driessche, Jens Vermeersch, lleva lleva licencia belga de Creative Commons con reconocimento no comercial - compartir bajo la misma licencia 3.0

# **CONTENIDOS**

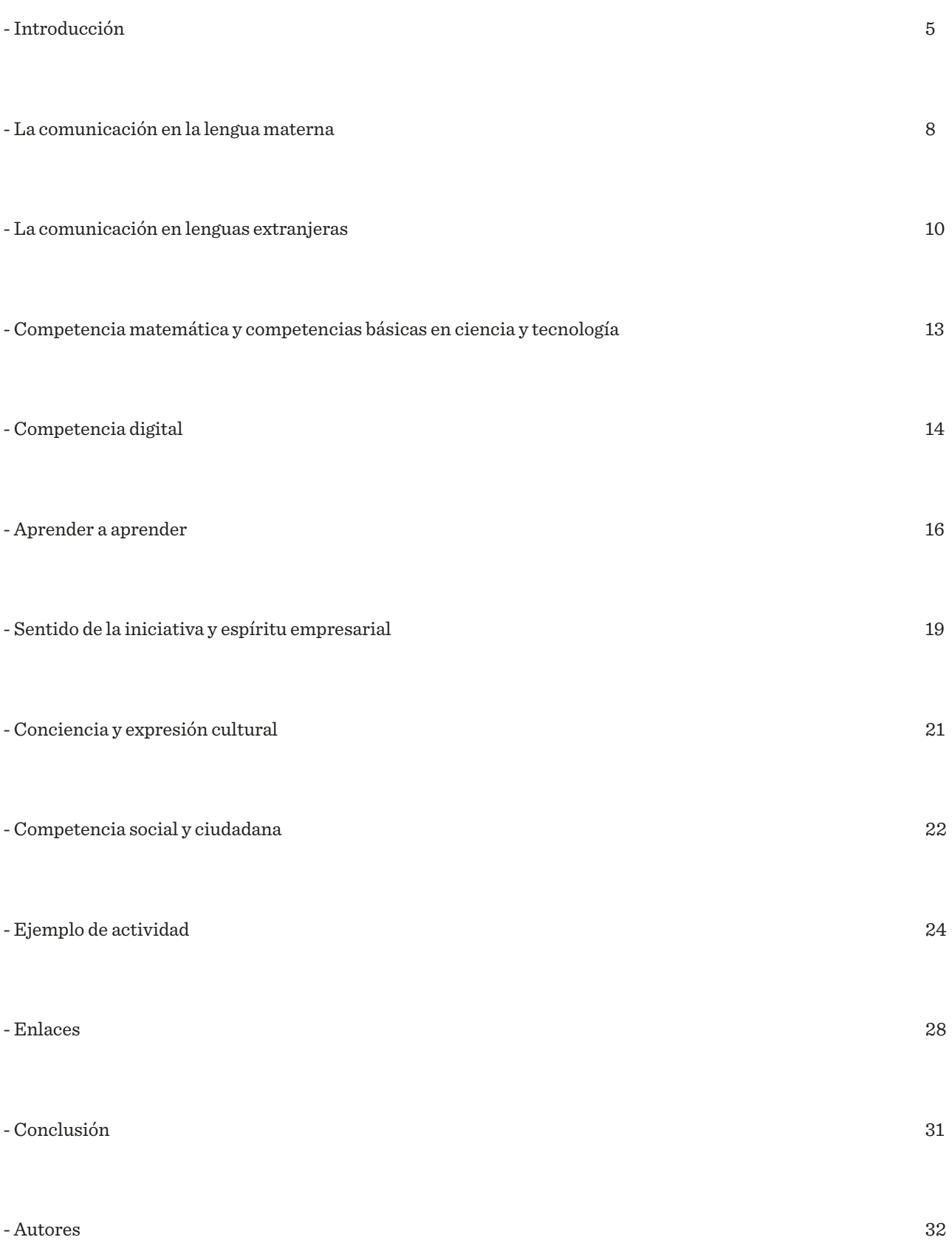

# Introducción

Este manual es el resultado de un proyecto transnacional denominado TACCLE2 (Teachers´Aids on Creating Content for Learning Environments). Tiene como principal objetivo apoyar a los docentes interesados en el uso de e-learning para desarrollar las competencias básicas. Este manual es parte de una serie de libros que incluyen, e-Learning para profesores de Primaria, e-Learning para profesores de STEM, e-Learning para profesores de Artes Creativas y Escénicas y e-Learning para profesores de Humanidades.

En este libro nos centramos en la web 2.0, el software social y las aplicaciones que permiten a los estudiantes crear, compartir y publicar contenidos en línea, en lugar de ser simplemente consumidores pasivos. Estamos asumiendo que la mayoría de los profesores ya están utilizando la web como recurso, realizando actividades de investigación basadas en la web como parte de sus clases diarias, lo que llamamos web 1.0.

Ten en cuenta que esto no es un libro de texto, ni un trabajo académico, ni un libro que aborda las competencias TIC del currículo. Tampoco es un libro para los profesores expertos en TIC (aunque también les puede servir de inspiración). Está diseñado para ayudarnos a utilizar metodologías y técnicas de e-learning para hacer nuestras clases más divertidas, creativas y así fomentar y mejorar la participación de los estudiantes.

#### **Por lo tanto ¿qué ofrece este libro?**

La parte principal del libro está dedicada a algunas ideas prácticas para el uso de las TIC en el aula, y no es necesario leerlo de principio a fin, sino para "echar mano" de algunas de las ideas propuestas. Las actividades propuestas en este manual son cortas, ágiles y por lo tanto fáciles de adaptar, modificar o ampliar con el fin de adaptarlas al contexto, los alumnos o al currículo.

El libro se divide en 8 apartados diferentes, cada uno de ellos dedicados a una competencia básica. Estos son:

- 1. comunicación en lengua materna
- 2. comunicación en lenguas extranjeras
- 3. competencia matemática y competencias básicas en ciencia y tecnología.
- 4. competencia digital.
- 5. aprender a aprender.
- 6. competencias sociales y cívicas.
- 7. sentido de la iniciativa y el espíritu empresarial.
- 8. conciencia y expresión cultural.

La descripción que encontrarás en cada una de las competencias básicas proviene del marco de referencia europeo sobre las competencias clave para el aprendizaje permanente publicado por la Comisión Europea. Para aquellos que estéis interesados en leer el documento completo se puede encontrar en el siguiente enlace del "British Council": [http://www.britishcouncil.org/sites/britishcouncil.uk2/files/youth-en-acción-KEYCOMP-en.pdf](http://www.britishcouncil.org/sites/britishcouncil.uk2/files/youth-en-acci�n-KEYCOMP-en.pdf)

Para cada una de las competencias, hemos seleccionado 8 sub-competencias específicas compuestas de: Conocimiento (K), Habilidades (S) y Actitudes (A) (las siglas se corresponde a su nombre en inglés). Estas han sido seleccionadas por profesores de toda Europa que están trabajando en el proyecto Taccle2. Cada fila hace referencia a una de estas subcompetencias específicas.

En las columnas podemos encontrar dos niveles basados en el marco de calidad europeo para el aprendizaje permanente (EQF). Esto nos proporciona un marco común de referencia que nos ayuda a comparar el sistema de cualificaciones, marcos y sus niveles nacionales. Es un dispositivo que tiene como objetivo hacer que las cualificaciones sean más legibles y comprensibles cuando se aplican a diferentes países. También podrían ser utilizadas para ayudar a los que viajan a otro país europeo con el fin de trabajar o de estudiar y promover el aprendizaje permanente a lo largo y ancho de la vida. Puedes encontrar más consejos en el sitio web de la Comisión Europea http://ec.europa.eu/eqf/

Nuestro nivel 1 abarca EQF 3-4 que en la mayoría de los países europeos se corresponde con la educación secundaria. El nivel 2 (EQF 5-6) se corresponde con licenciaturas, diplomas de Posgrado y formación profesional superior. Este manual no incluye EQF 1-2 porque la educación primaria tiene su propio manual [http://taccle2.eu/news/taccle-pri](http://taccle2.eu/news/taccle-primary-book-out-now)[mary-book-out-now.](http://taccle2.eu/news/taccle-primary-book-out-now) También debemos señalar que el MEC 7-8, siendo el equivalente al nivel de maestría / doctorado, queda fuera del ámbito del proyecto y por lo tanto no está cubierto en este manual.

En la intersección de filas y columnas que hemos planteado, están las ideas que nos pueden ayudar a trabajar una competencia concreta en un nivel específico. Si la idea es adecuada para varios niveles esto se indica claramente en la tabla. Hemos tratado de dar una visión general de las mejores aplicaciones web. Todas las herramientas son gratuitas (al menos en su versión básica) y deberían funcionar en diferentes sistemas operativos. Como siempre, te recomendamos que visites y revises las herramientas que vas a utilizar y decidir por ti mismo si son adecuadas y / o apropiadas para tus alumnos y su contexto particular. Una materia, tema o artículo que puede ser perfecta para un grupo de alumnos, puede que no sea adecuada para otros.

Estas aplicaciones están destinadas a apoyar tus objetivos de enseñanza y no se deben considerar como objetivo final en sí mismas. En algunos países las competencias básicas se enseñan de manera implícita y por lo tanto están dentro de actividades específicas más amplias; en cuyo caso la distinción entre el objetivo de la actividad y la herramienta utilizada para lograrlo no suele ser un problema. Los objetivos de cualquier actividad que pruebes será específica para ti y los estudiantes con los que trabajas y estarán relacionadas con tu propio esquema de trabajo y, en consecuencia, también lo harán tus estrategias de evaluación. Tenemos que aclarar, que aunque este libro no trata de las herramientas en línea en sí, sin duda ayudarán a ampliar su caja de herramientas, dando lugar a experimentar y dominar nuevos recursos en línea.

También hemos añadido un breve capítulo sobre la accesibilidad de los materiales de e-learning y cómo se puede mejorar dicha accesibilidad en tus clases. No pretendemos convertir a todos los profesores en especialistas en necesidades especiales, pero teniendo en cuenta una serie de principios y directrices podemos ayudar a que tus actividades sean más accesibles para tus estudiantes.

#### **¿Cuál es la historia que haY detrás de este manual?**

Tras el éxito del primer manual elaborado en el marco del proyecto TACCLE en 2009 "Manual para profesores" nos decidimos a lanzar esta nueva plataforma. El libro original cubría los conceptos básicos de la práctica del e-learning, incluyendo el uso de un kit de herramientas básico de herramientas de software social, junto con algunas ideas para usar en el aula, las explicaciones de algunas cuestiones importantes que sustentan el e-learning (tales como metadatos, derechos de autor, la web 2.0 y web 3.0) y algunas habilidades básicas que los profesores necesitan para crear recursos de aprendizaje. También cuenta con un completo glosario de términos y abreviaturas relacionados con el e-learning. Puedes imprimir el manual original que aún están disponibles en inglés, francés, holandés, italiano, portugués y español, también puedes descargarlo en formato pdf en <http://www.taccle.eu/content/view/15/43/lang,en/>. Si tu perteneces a otras comunidades lingüísticas también puede encontrar otras traducciones locales como el árabe o el swazi.

Después del lanzamiento del primer manual TACCLE se realizaron una serie de cursos de formación para profesores de toda Europa. En estos cursos surgieron las semillas que dieron lugar a los siguientes manuales. Debido a que los cursos (y el manual original) fueron dirigidos a profesores de Educación Secundaria, los ejemplos eran genéricos por lo que muchos encontraban problemas a la hora de aplicarlos a su materia *-Los podcast son muy divertidos pero no encuentro la manera de usarlos en Matemáticas-.*

#### **La web de Taccle2** [www.taccle2.eu](http://www.taccle2.eu)

La página web Taccle2 es un recurso en línea para profesores dónde podrás encontrar ideas para el uso del e-learning en el aula. En la web, hay un área designada para las actividades dedicadas a la enseñanza de competencias básicas,

pero además puedes navegar por la parte de herramientas o actividades. También puedes realizar búsquedas a través de etiquetas. La web contiene lecciones completas para los profesores que están comenzando a experimentar con el elearning, junto con ideas más breves para los profesores más experimentados. Siéntete libre para coger o proponer una línea y haznos saber lo que ha funcionado y lo que no y el por qué. Estamos muy interesados en poder contar con vuestras contribuciones, o algunos ejemplos de las actividades que realizas en tu clase y que podemos usar para inspirar a otros compañeros

También te animamos a que eches un vistazo a los otros manuales de esta colección, incluido el manual de primaria ya que podría contener actividades que pueden ser apropiadas para diferentes edades ajustándolas a cada etapa escolar.

Por último, queremos añadir una pequeña advertencia, el e-learning no es lo mismo que el área temático de las Tecnologías de la Información, y no está necesariamente orientado hacia el desarrollo de competencias TIC de los alumnos, a pesar de que, sin duda, ayudará. Este libro te puede servir para dar los primeros pasos en el uso de la tecnología como una parte de tu práctica diaria en el aula. No es otra nueva iniciativa a tener en cuenta y no es un trabajo extra o tema adicional que tiene que añadir a su carga de trabajo diaria. La mayoría de las veces el uso de las TIC en el aula le pueden ayudar a ahorrar tiempo y energía e incluso ayudarle a motivar a una clase que no está respondiendo a otro tipo de metodologías más clásicas.

No pretendemos que el e-learning se convierta en la respuesta para todos los problemas de la enseñanza y no debe convertirse en el recurso por defecto para cada ocasión. Es divertido, es estimulante, se dispara la imaginación de los estudiantes y una vez que ganas en confianza y fluidez te preguntarás cómo has podido vivir si él.

## La comunicación en la lengua materna

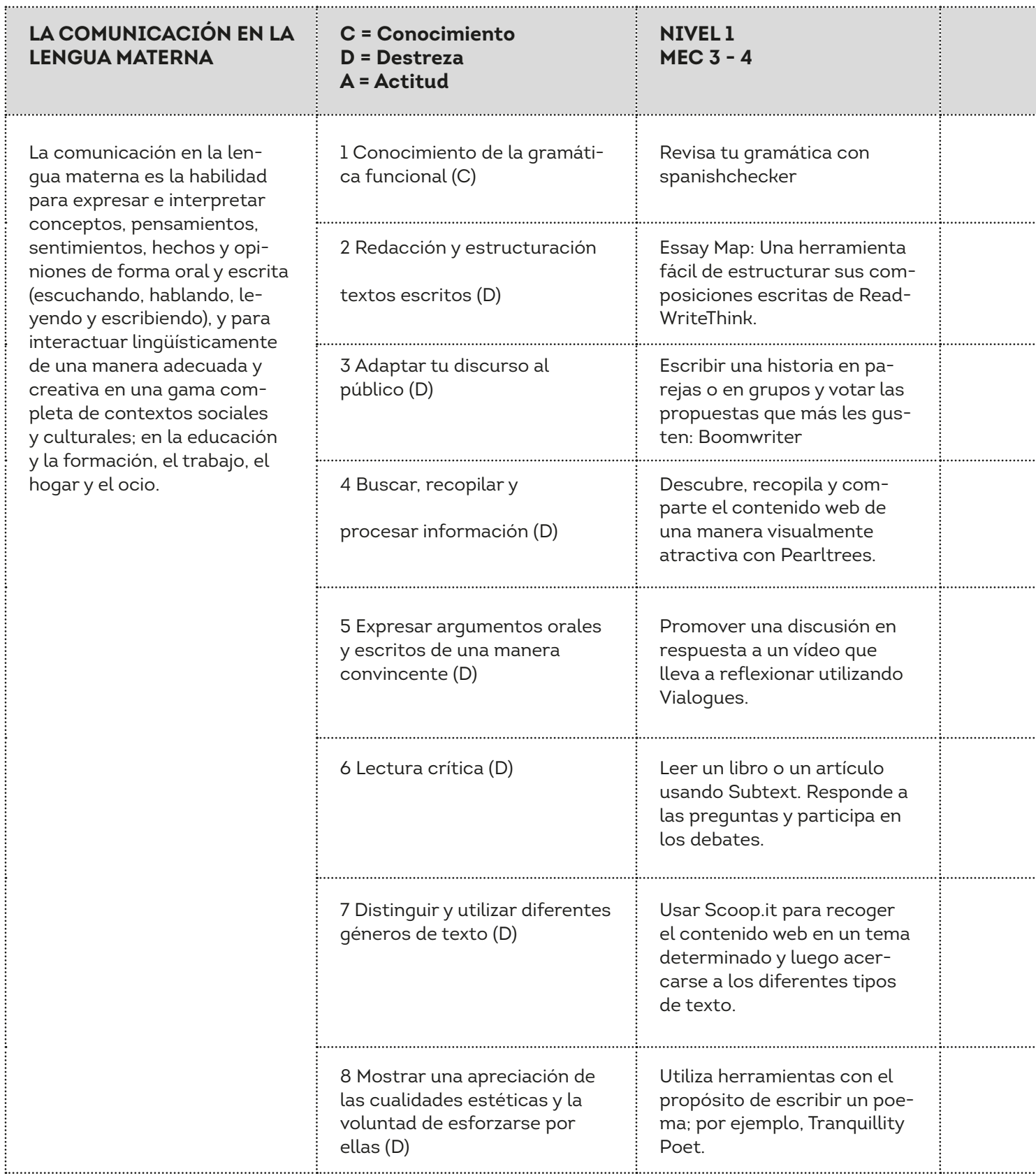

......

#### **Nivel 2 MEC 5 - 6**

Trabaja en tu gramática (Básica, Intermedia o Avanzada) con el [RAE](http://www.rae.es/recursos/diccionarios/drae)

Utilice una herramienta de mapas mentales como Mind-Mup para planificar una tarea de escritura.

Crear un programa de radio en Spreaker con una audiencia concreta en mente.

Lee, comenta, recopila y etiqueta información útil desde la web con una herramienta de marcadores sociales como Diigo.

Responder cortésmente con un comunicado grabado previamente en AudioBoo.

Crea un blog de clase en WordPress o Blogger y fomenta la retroalimentación crítica y constructiva.

Crear una revista con textos informativos, descriptivos, instructivos y persuasivos con Issuu.

Adaptar y presentar tu historia de una manera atractiva con Haiku Deck.

#### **Marcadores sociales**

Los marcadores sociales permiten añadir, anotar, organizar y compartir recursos que consideres interesantes en la web. Realmente no acumulas los recursos en sí sino la URL que te lleva hacia éstos. De esta manera, puedes crear una pequeña biblioteca en la que puedes clasificar cada una de estas páginas web con etiquetas (palabras clave). Estas etiquetas facilitan y agilizan el acceso a estos recursos no sólo en el momento inmediato de su clasificación sino también en el futuro.

Es posible trabajar de manera conjunta en la recolección de dichos recursos. Esto hace que el uso de los mismos se convierta en una herramienta poderosa y social aunque también conlleva el riesgo de crear una biblioteca poco definida. En este caso, puede resultar de gran ayuda acordar unas etiquetas comunes para su uso. Una lista común de etiquetas es denominada folcsonomía3 o "folksonomy". Si estás interesado en acercarte a uno de estos marcadores sociales, puedes visitar "Pearltrees."

> *"Mira nuestro ejemplo de actividad en la página 24 para conocer cómo funciona."*

*"En la página web 'Make Use Of',Tim Brookes escribió una extensa comparativa entre Blogger y WordPress, una lectura muy interesante: http:// www.makeuseof.com/tag/blogger-vs-wordpresscomparision/*

# La comunicación en lenguas extranjeras

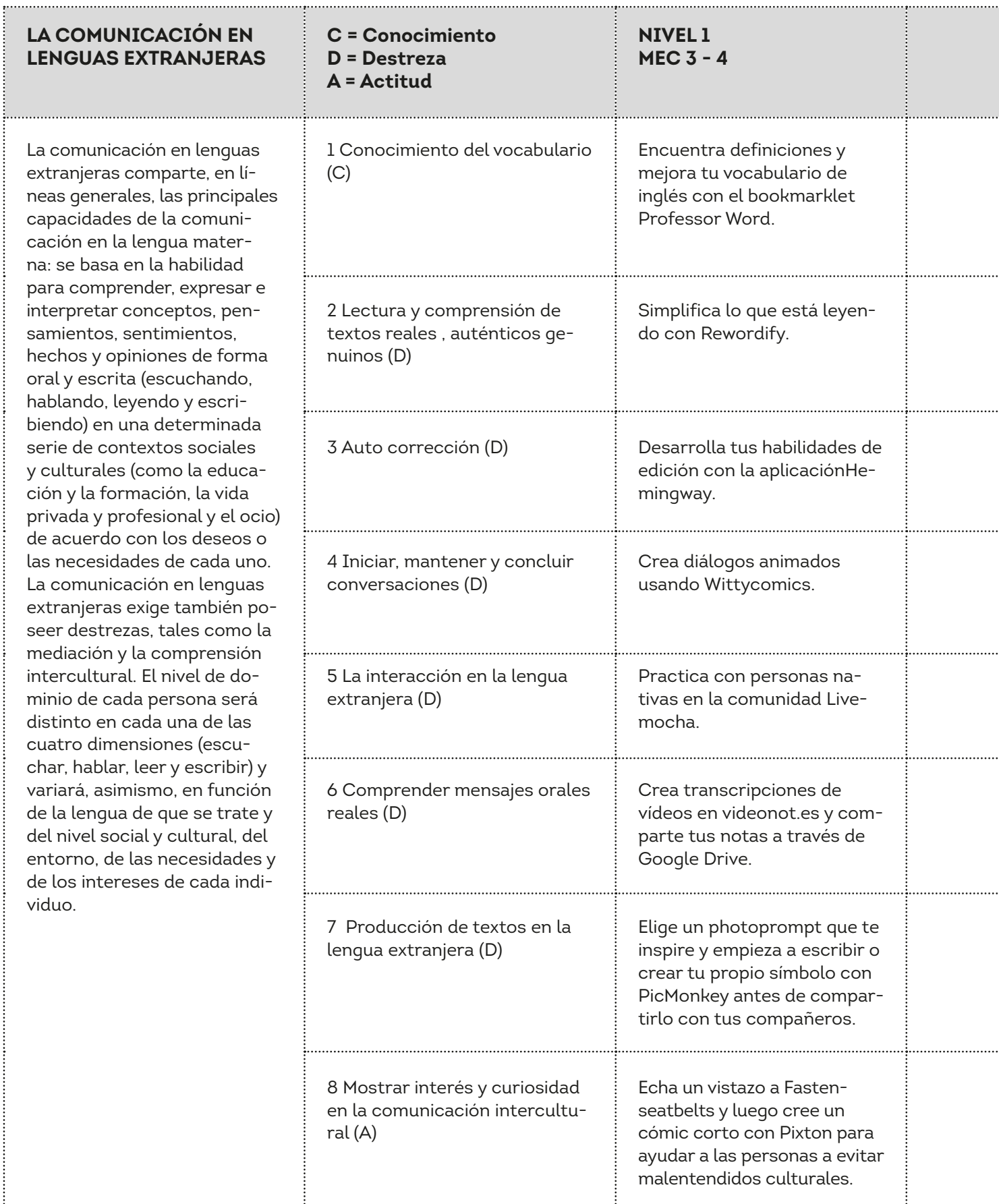

### **Nivel 2 MEC 5 - 6** Pon a prueba tu comprensión de las palabras usando Vocabulary.com Utiliza las funciones útiles (50/50, definición, etc.) para apoyar su comprensión. Recopila y comparte artículos relacionados con un tema específico en tu revista personal en Flipboard Usa Storytoolz para analizar y mejorar tus habilidades de edición. Manten una conversación en Google Hangout con personas nativas de la lengua que estas aprendiendo. Busca un intercambio perfecto de idiomas en Easy language Exchange. Añade títulos a vídeos de YouTube para demostrar tu comprensión y hacerlos más accesibles. Escribe historias en Medium. com y conecta inmediatamente con el público. Escucha a la gente de todo el mundo contando historias en Cowbird. Responde con tu propia historia.

*"Adaptativo significa que la tecnología proveerá diferentes oportunidades de aprendizaje para el alumnado en base a sus respuestas en las tareas y preguntas."*

#### **Curación de Contenidos**

"Con la enorme cantidad de información disponible en la red, los procesos de selección, organización y exposición de la información es algo que está siendo cada día más importante. Como profesor, debes mantener la figura de content curator o responsable de contenidos siendo especialmente importante que tus alumnos descubran el valor de este concepto.

En la actualidad, muchos periódicos y revistas digitales encabezadas por profesores y/o alumnos están teniendo una buena acogida, mostrando los resultados de estos procesos anteriormente citados. Aplicaciones como Storify posibilitan la creación de líneas del tiempo a través de fuentes sociales como Facebook y Twitter. Content curation - contenidos responsables y marcados sociales son conceptos que, a menudo, van de la mano."

> *"Lee nuestro capítulo dedicado a accesibilidad para asegurar que todo el alumnado disfruta de estas actividades de aprendizaje."*

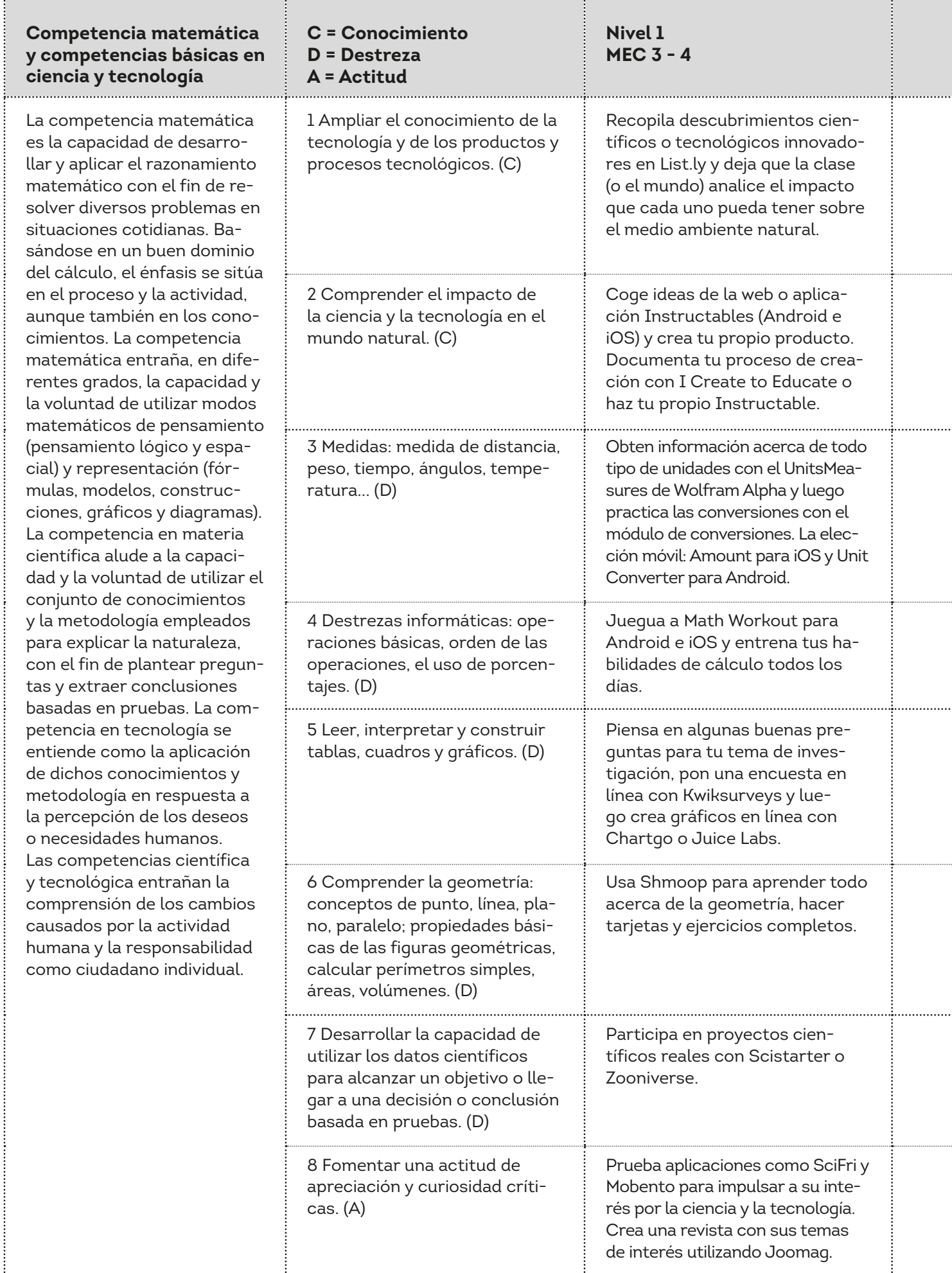

#### **Nivel 2 MEC 5 - 6**

Lee Gizmag durante unas semanas, elige uno de los nuevos descubrimientos / desarrollos en tecnología y luego escribe un artículo para explicar el impacto que podría tener en la vida cotidiana. Junte todos los artículos en un Weebly.

Pon en marcha con la tecnología de impresión 3D con Software 123D, una herramienta gratuita basada en web o aplicaciones.

Practica las estimaciones (y luego verifícalas) con herramientas gratuitas de mapas.

Crea tus propias preguntas de cálculo y comprueba tus respuestas con wolfram widgets. ¿Antes necesitas tutoriales? Vaya a Khan Academy.

Use Gapminder para comentar sobre los gráficos, haz tus propios gráficos, encuentra enlaces, correlaciones, etc.

Trabajen juntos en un mapa interactivo con Google Maps.

Usa Google Public Data Exlorer para responder a tus preguntas de investigación.

Escucha los podcasts en Skepticality y discútelos en una comunidad Disqus incrustada.

## Competencia matemática y competencias básicas en ciencia y tecnología

*"Con una impresora en 3D, puedes hacer un objeto tridimensional partiendo de un modelo 3D y superponiendo capas del material que estés utilizando."*

#### **Aprendizaje móvil**

"Café para llevar, sandwich para llevar…¿por qué no probar aprendizaje para llevar? El aprendizaje móvil permite al alumnado realizar el salto desde su pupitre hacia otros espacios en los que también aprender. Los dispositivos móviles como smartphones o tablets hacen posible que aprender sea algo que se puede hacer cuando y donde sea ya que, donde hay problemas por resolver, hay conocimiento por compartir.

El número de aplicaciones educativas crece exponencialmente haciendo que páginas web como "Educational App Store"(http:// www.educationalappstore.com) tengan cada vez más influencia por las evaluaciones y resúmenes que muestran al profesorado que quiere sumergirse en esta tecnología móvil.

*"Si ya estás utilizando otro tipo de comunidad o foro en tu centro, realiza el debate sobre el podcast en ese espacio ya que no es necesario embeber un nuevo foro a tu blog de clase, web o LMS."*

### Competencia digital

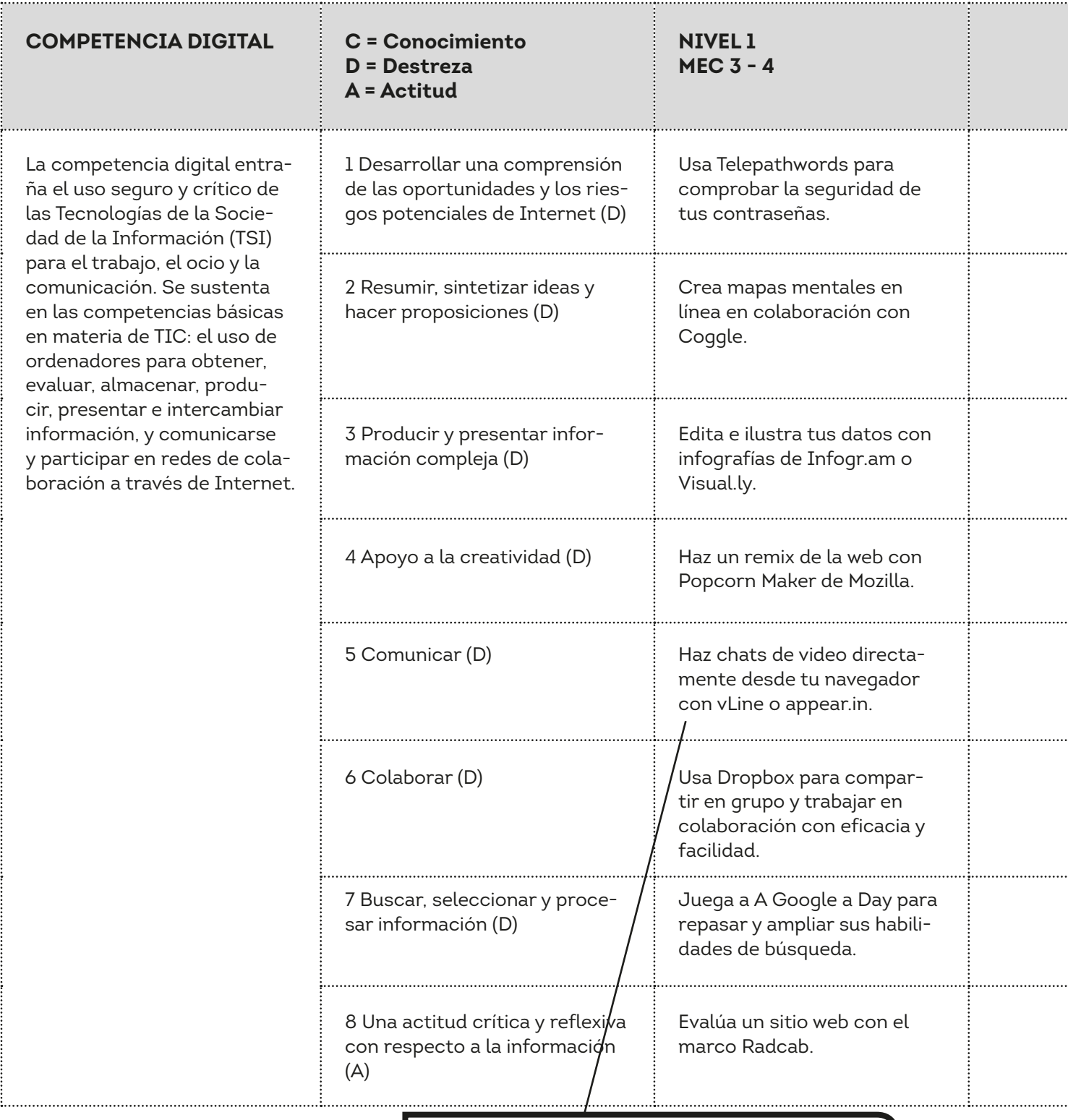

.....

*"Éstas son nuevas aplicaciones con tecnología webRTC, esto quiere decir que puedes realizar sesiones de videochat directamente desde tu navegador sin necesidad de instalar ningún tipo de software o plugin. El registro es opcional. Cabe mencionar que solamente funciona con Google Chrome, Mozilla FireFox y Opera."*

#### **Nivel 2 MEC 5 - 6**

Pon a prueba tu conocimiento sobre la seguridad de Internet a través de Know the net.

Reflexiona y decide sobre temas complejos con la aplicación basada en la nube, DebateGraph.

Usa Prezi para ayudarte a presentar tu información de una manera visualmente atractiva.

Crea videos animados con Moovly.

Inicia una comunidad privada o pública en Google.

Trabajen juntos con Google Drive para gestionar todos los documentos y la comunicación.

Enfréntate a los difíciles retos de búsqueda de Daniel M Russell en el blog Search Research.

Responde a los anuncios con Mediabreaker.

#### **Ciudadanía digital**

" Los centros educativos deben ayudar a sus alumnos a convertirse en ciudadanos digitales, es decir, los docentes deben clarificar qué tipo de comportamiento es considerado responsable y apropiado cuando hacemos uso de la tecnología. Esto quiere decir que deben saber qué es el plagio y las descargas ilegales de contenidos así como ser capaces de tomar precauciones para garantizar su propia seguridad.

La literatura digital es también un gran componente de la ciudadanía digital. El alumnado necesita ser capaz de navegar de una manera crítica y efectiva, evaluando y creando información mientras hace uso de un rango de herramientas digitales. Deben, además, ser conscientes de que los derechos digitales van siempre de la mano con las responsabilidades digitales."

> *"La animación solía ser un proceso de creación duro y muy largo. Sin embargo, las nuevas tecnologías han sido capaces de simplificarlo y convertirlo en un proceso rápido. Una buena alternativa a Moovly es PowToon."*

### Aprender a aprender

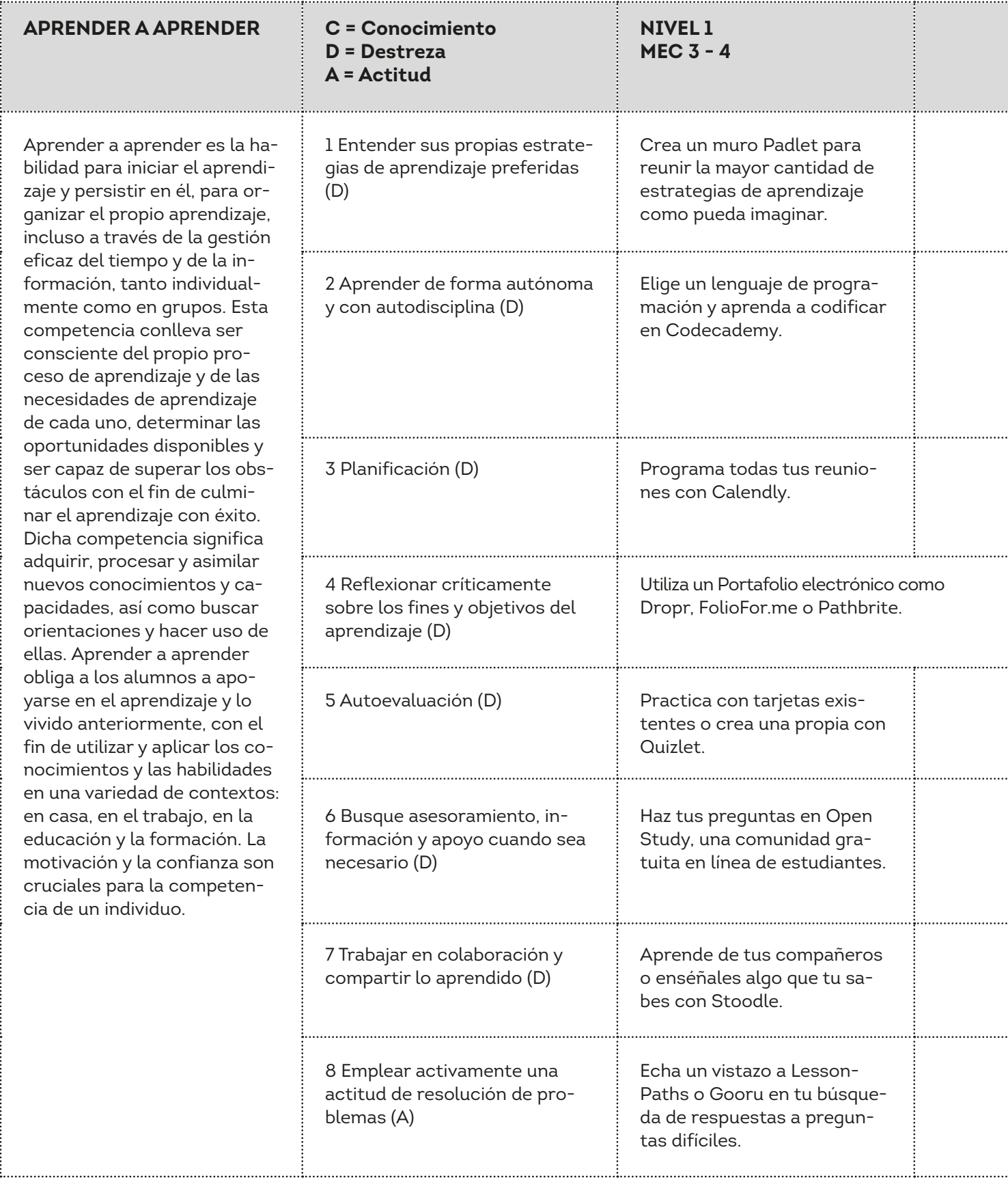

.....

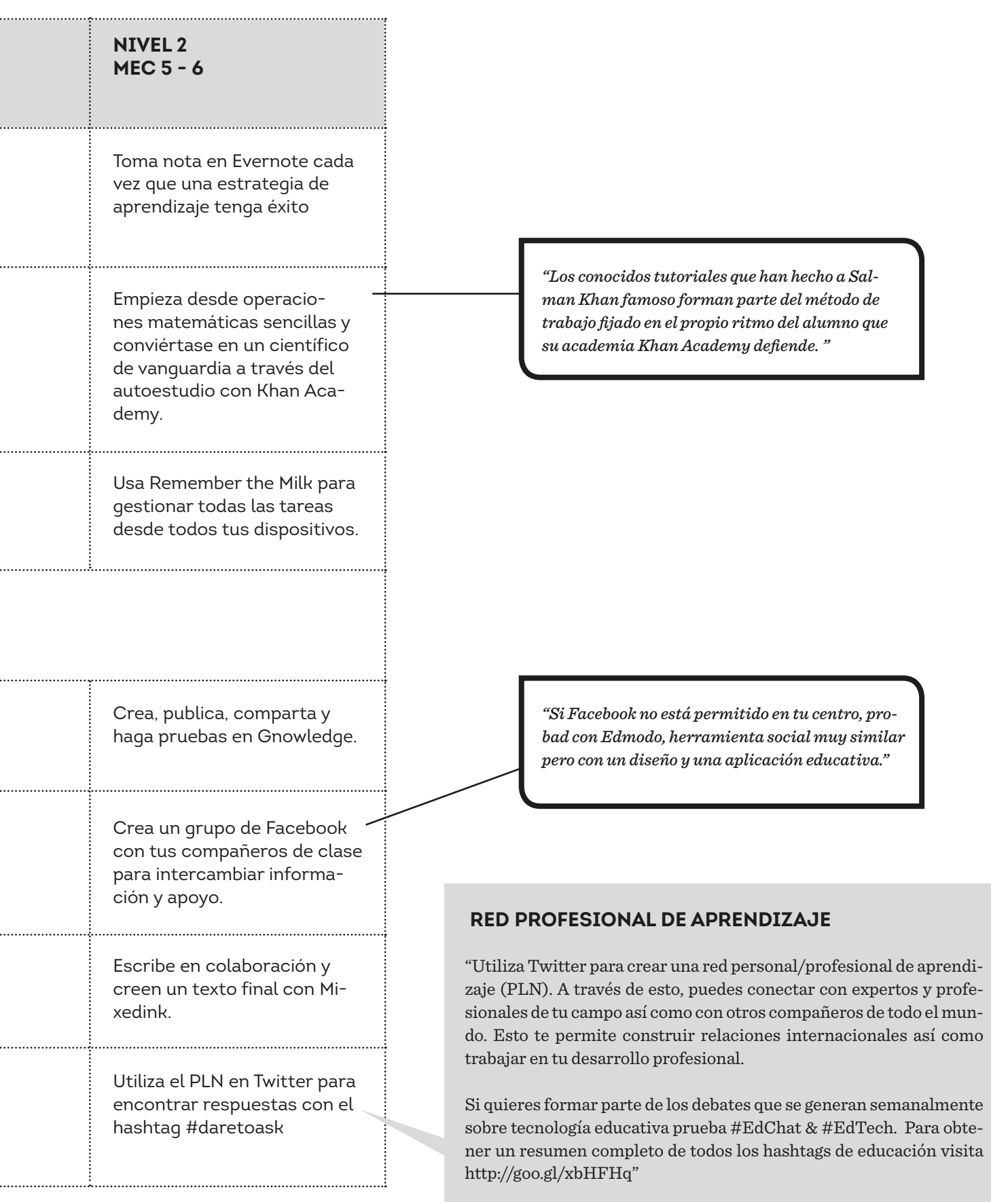

# Espíritu de iniciativa y espíritu empresarial

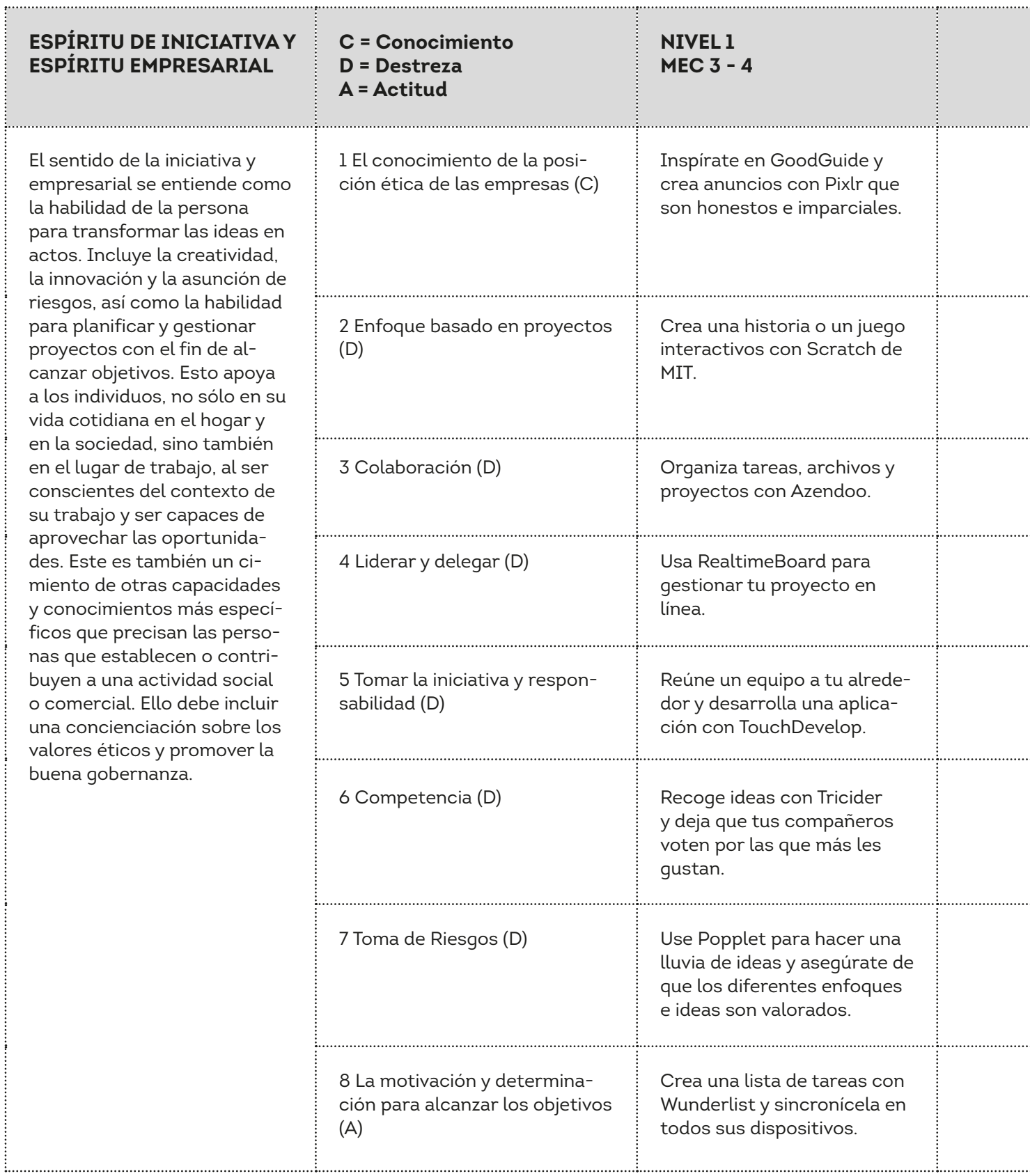

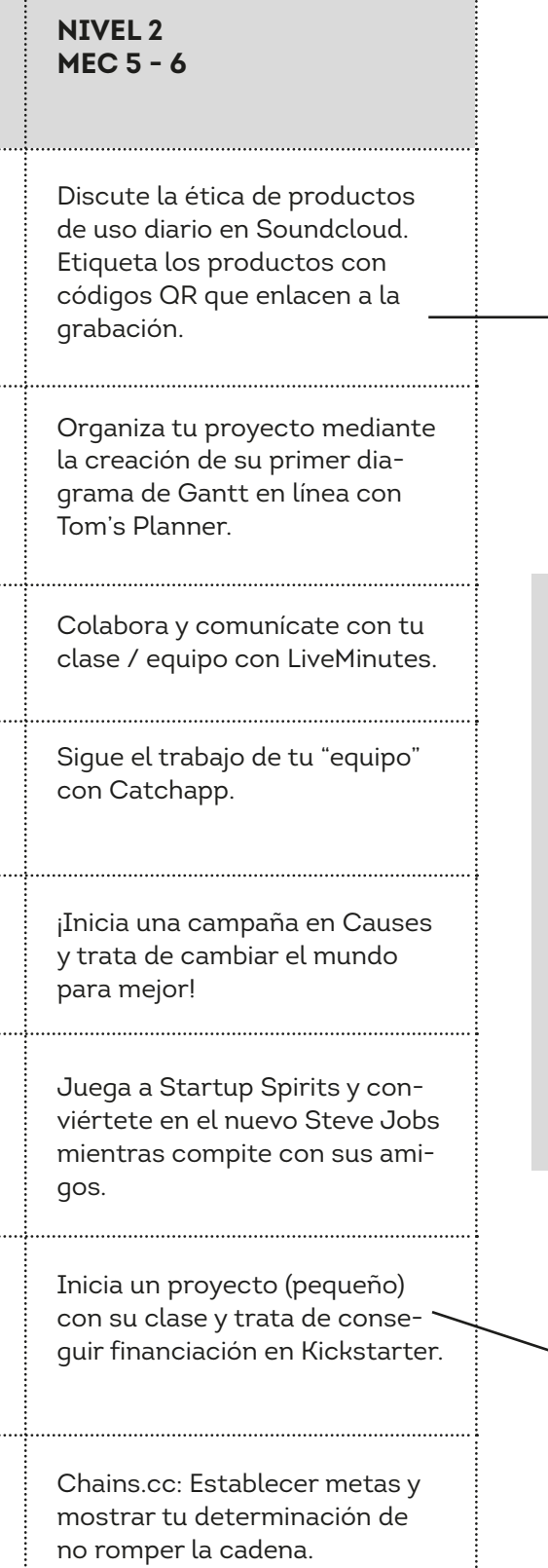

*"Para poder leer los códigos QR necesitarás un lector de códigos en tu smartphone o tablet."*

#### **Aprendizaje basado en proyectos**

"El aprendizaje basado en proyectos permite al alumnado trabajar en problemas y retos reales. Normalmente éstos están divididos en pequeños grupos colaborativos en los que son ellos mismos los que han de tomar las decisiones a las tareas que se les adjudica. El resultado final suele presentarse a un público formado no solo por los otros grupos sino por personas ajenas al proceso.

Dentro de este método de trabajo se pretende que el alumnado organice sus propias tareas y mantenga vínculos con su entorno cercano y no tan cercano con el objetivo de completar sus proyectos. El aprendizaje basado en proyecto ofrece muchas oportunidades para integrar la tecnología en el método de trabajo del centro. Un problema relevante o un reto puede ser un estímulo que anime al alumnado a explorar, investigar e intentar entender el mundo en el que viven."

> *"En 2013, 3 millones de personas prometieron 480 millones de dólares a proyectos Kickstarter. Casi 20.000 de estos proyectos alcanzaron sus objetivos."*

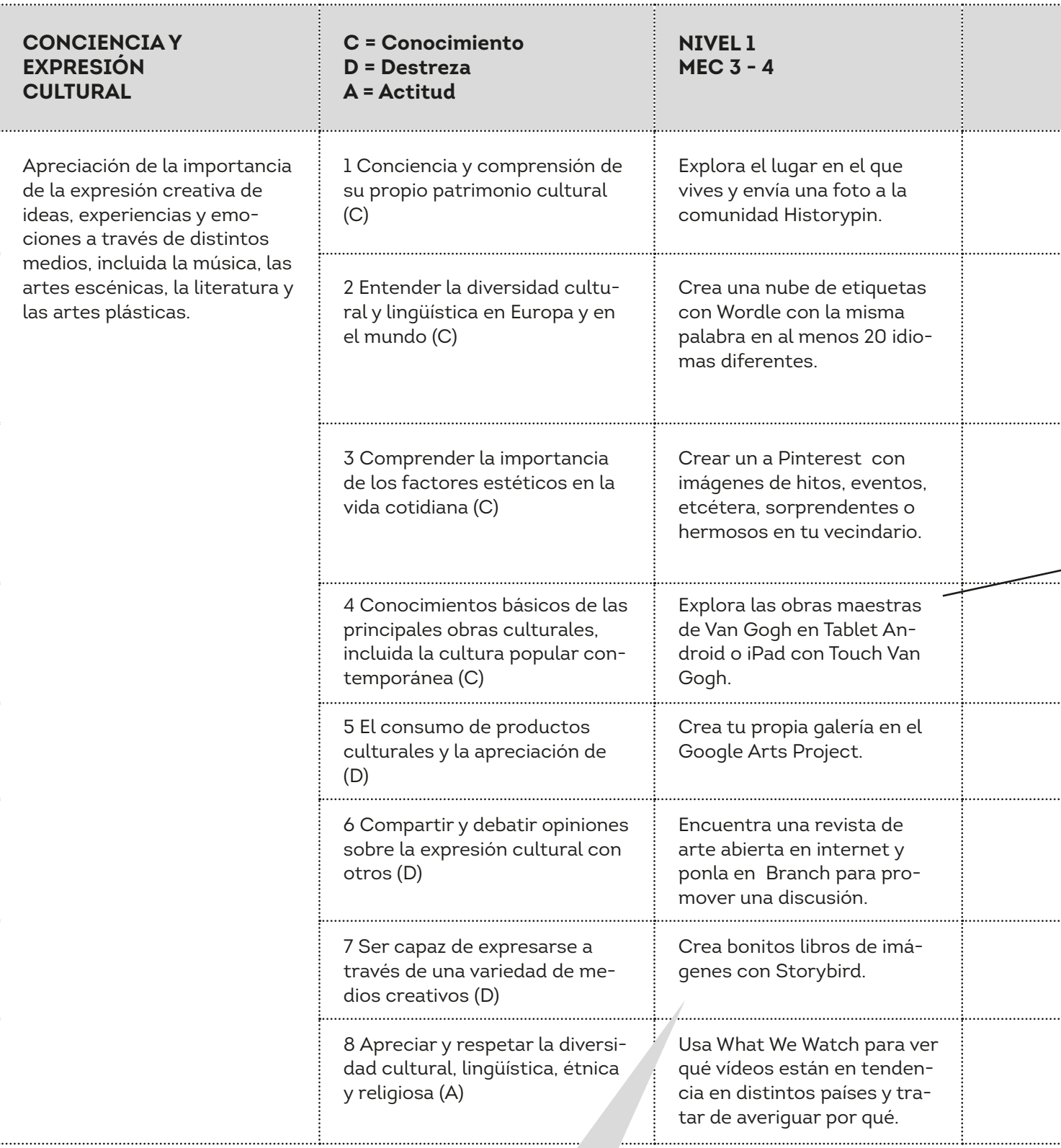

#### **Narrativa digital**

"En un relato digital puedes combinar la narrativa con componentes digitales tales como imágenes, audios y vídeos. Estas historias son a menudo compartidas con el objetivo de atraer a un número mayor de audiencia. Dichos relatos pueden variar desde simples diapositivas con narración hasta vídeos interactivos. Dado que los recursos existentes para la narración son prácticamente ilimitados, las posibilidades creativas son igualmente ilimitadas. Hay muchas herramientas gratuitas y disponibles en Internet diseñadas para destapar todo el potencial productivo. Además de Storybird puedes probar Narrable, Inklewriter, Map Tales, Make Belief Comix, Powtoon o Wideo."

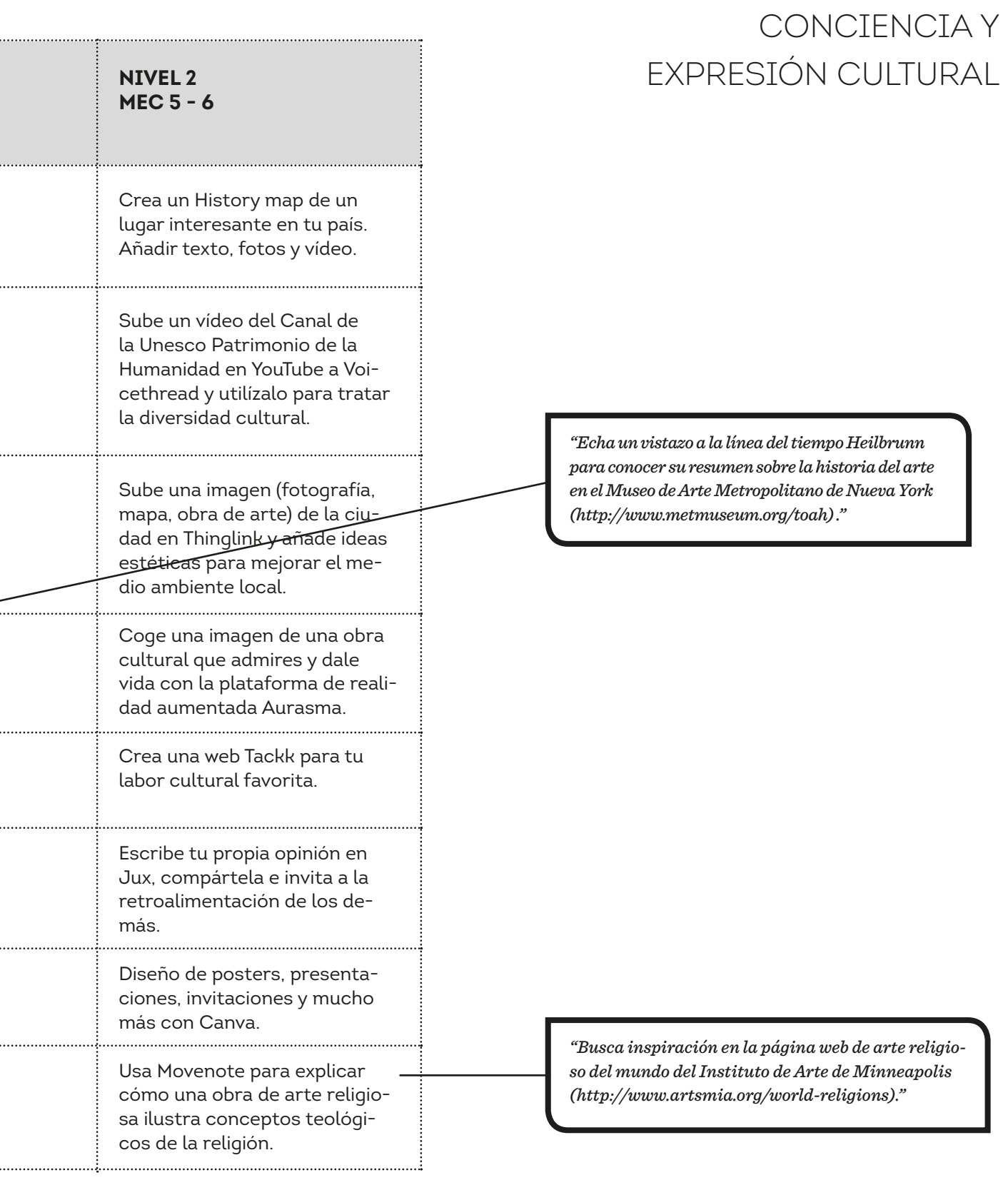

### Competencia social y ciudadana

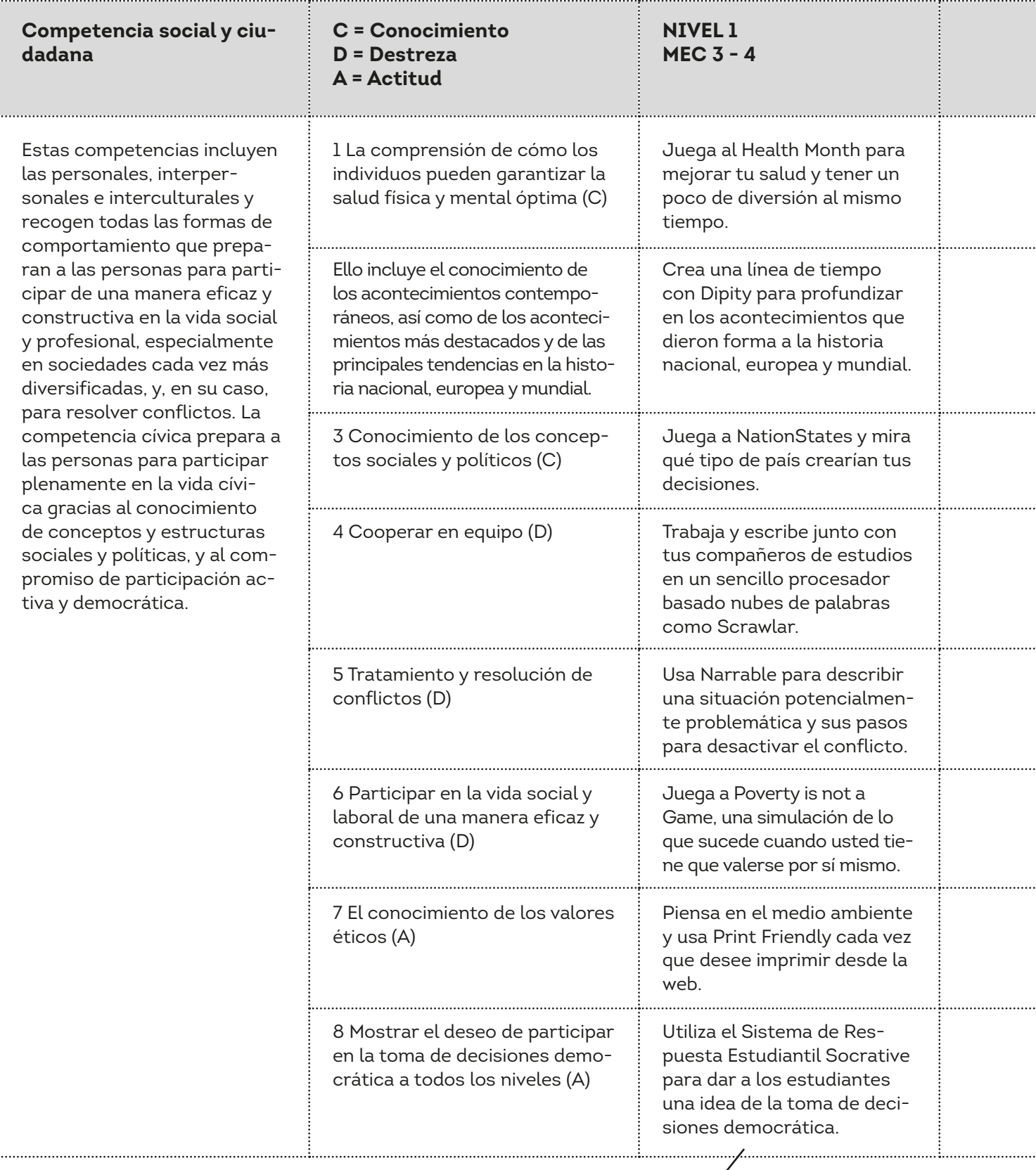

. . . . . . . .

*"Otro ejemplo sobre Sistemas de Respuesta al alumnado es Kahoot."*

### **Nivel 2 MEC 5 - 6** Mira el Canal Explania Health para obtener consejos sobre vida saludable y crear un vídeo similar utilizando Wideo. Utiliza el enfoque Newsy (un tema, diferentes fuentes) para crear un periódico en línea sobre temas de actualidad con Paper.li. Usa Glogster para crear carteles digitales sobre conceptos políticos y sociales. Inicia un grupo de Wiggio para comunicarte, compartir archivos y gestionar listas de tareas pendientes. Juega a PeaceMaker Game y trata de resolver el conflicto en el Medio Oriente. Juega a Spent, un juego interactivo que muestra lo que significa vivir con un presupuesto muy ajustado. Juega a Dilema y ayude al planeta Braxos cuando los habitantes se enfrentan a decisiones éticas difíciles. Haga un cambio en su comunidad: juega a Activate Game desde el sitio web iCivics.

#### **Aprendizaje basado en juegos**

"El aprendizaje basado en juegos (game based learning- GBL) describe un acercamiento de la enseñanza en el que el alumnado explora los aspectos relevantes del juego en un contexto de aprendizaje diseñado por los docentes. Para hacer el aprendizaje basado en juegos efectivo, se trabaja de manera conjunta con objetivos, escogiendo acciones y experimentando a su vez las consecuencias de esas elecciones.

Una gran ventaja es poder cometer errores sin ningún tipo de riesgo. Aunque similar, comparte muchos aspectos con las experiencias de aprendizaje gamificado. La gamificación pretende coger elementos del juego (tales como puntos, medallas, tablas de posiciones, competición, logros…) y aplicarlos a un escenario diferente al del juego."

> *"Ya que este juego puede provocar largas discusiones, reserva un tiempo para explicar los objetivos que hay detrás del mismo."*

# Ejemplo de actividad

#### **Creando un programa de radio con Spreaker para una audiencia en concreto (CS1)**

La temática de tu programa de radio puede ser cualquiera desde ciencias hasta inglés pero debes tener en cuenta que para el alumnado es una oportunidad excelente de expresar y comunicar sus deseos así como las necesidades y expectativas de la audiencia seleccionada. ¿Se dirigen a las familias, al colegio, a sus compañeros de centro, al vecindario, al mundo…? A pesar de que el objetivo es narrar con un programa de radio algo específico a una audiencia concreta, el alumnado no debe tener miedo de generar nuevas ideas que supongan retos para los oyentes siempre y cuando se guarde un respeto hacia ellos mismos y aquellos que los escuchan.

[www.spreaker.com](http://www.spreaker.com) es una herramienta web que ofrece la posibilidad de producir un programa de radio a través de Internet. Es decir, puedes utilizarlo para grabar, publicar y compartir clips de audio con oyentes y/o seguidores. Así mismo, tienes la opción de subir un archivo de audio previamente grabado aunque, para nosotros, la verdadera diversion comienza cuando generas tus propios podcasts desde tu dispositivo y, si esto no es suficiente, también puedes optar por crear tu propio programa de radio en directo.

Para hacer uso de Spreaker es necesario invertir unos pocos minutos para registrarse y rellenar todos los datos necesarios para tu perfil. Tu cuenta " discurso libre" o "free speech" te permite hasta 10 horas teniendo cada episodio un límite de 30 minutos (algo más que suficiente). Una vez que estés preparado, haz click en "Create" para comenzar a trabajar en tu programa de radio.

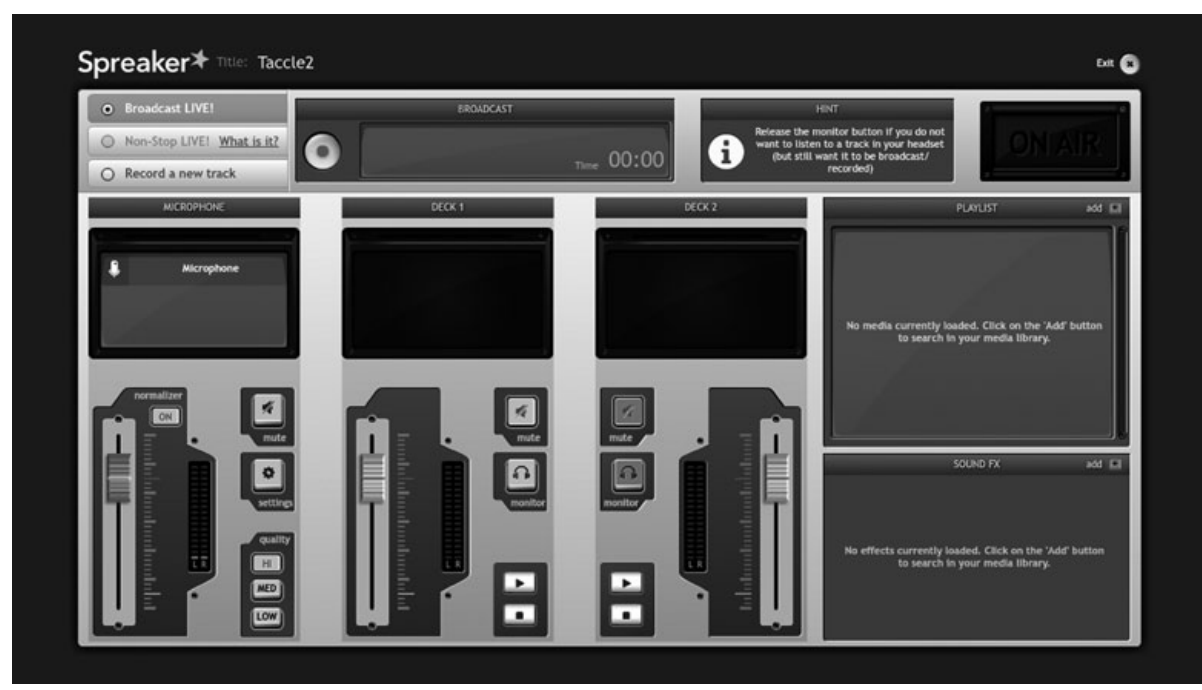

Si optas por utilizar "Broadcast", el programa te preguntará qué título vas a ponerle a tu programa. Haz click en "next", siguiente, y permite que el sistema acceda a tu micrófono. Esto te llevará al panel de grabación de Spreaker, un espacio donde cualquier puede hablar y realizar mezclas como un verdadero DJ .

Algo que puede resultar incómodo o extraño en el uso de Spreaker es el tamaño de los botones para añadir clips de audio en el panel de control ya que son bastante pequeños. Dado que somos principiantes optaremos por la opción de grabar un nuevo podcast pinchando en 'Record a new podcast' en lugar de emitir en directo como nos ofrece la opción 'Broadcast LIVE!' que encontramos en la esquina superior izquierda. Aquí tenemos también la posibilidad de subir clips de audio para utilizar más tarde en nuestro podcast o programa. Estos clips pueden ser archivos de música, entrevistas grabadas, efectos sonoros,etc. Haz click en añadir 'add' en la ventana de la derecha y todo quedará guardado en la ventana con nombre "playlist".

Spreaker te dará de manera inmediata algunos ejemplos de fragmentos musicales que están libres de copyright<sup>1</sup>. Puedes subir tus propios clips pero sé consciente en todo momento de respetar los derechos de autor. La librería de Spreaker es algo limitada por lo que te recomendamos que busques tus clips en Jamendo, un espacio en el que puedes escuchar y descargar más de 370.000 canciones libres de cargo y totalmente legales. A nosotros nos gusta especialmente *Free Music Archive,* una web de una cadena de radio americana (WFMU) que fue inspirada y creada a través de Creative Commons. Está todavía en versión beta pero funciona muy bien.

En Spreaker, todos los clips que subas estarán visibles en la lista. Si seleccionas un artista y más tarde uno de sus álbumes podrás ver que aparecen todas las canciones del mismo. Puedes escuchar las canciones y, si alguna de ellas te gusta, añadirla a tu playlist. Algo que facilita el proceso es tener seleccionada la lista de clips de audio que quieres utilizar antes de comenzar a grabar aunque también es posible añadir otras nuevas en el mismo momento de grabación. En la ventana que aparece debajo de la playlist bajo el nombre "Sound FX" puedes añadir diversos efectos también durante el proceso de grabación. Estos efectos pueden dar a tu grabación un resultado bastante profesional.

Una vez que todo está preparado, cierra la ventana que hemos utilizado para añadir la música y/o efectos, para ello simplemente tienes que hacer click en la cruz de la parte superior derecha y estarás de vuelta en el panel de grabación. Una vez ahí, arrastra los clips de audio desde tu playlist a uno de los platos o "deck" de la mesa de mezclas. Para comenzar a grabar debes seleccionar el botón de grabación (escucharás una campana o efecto sonoro) y ida la bienvenida a tus oyentes! . Además de esto, puedes cambiar de plato o "deck" y de micrófono para generar un efecto de grabación mucho más cautivador. Si estás haciendo un episodio largo (+15 min) es posible que tengas que dar paso a un descanso publicitario ( recuerda que casi nada es siempre gratis). En la ventana "Commercial Break" verás un contador que te advierte del tiempo de que dispones antes de volver a grabar.

Puedes encontrar más información sobre copyright visitando [www.taccle2.eu](http://www.taccle2.eu)

Si tu podcast/ programa de radio está listo, es momento de compartirlo. Por supuesto, a éste se podrá acceder a través de la página web de Spreaker pero también puedes añadirlo a Facebook o embeber el código en el blog de clase. Otra opción es notificar por correo electrónico de la nueva grabación a los oyentes facilitando un enlace para su escucha.

Hacer un programa de radio es algo que genera mucha motivación entre el alumnado ya que les permite realizar una conexión directa con el mundo. Es interesante realizar diferentes selecciones de oyentes para que, con ayuda del profesor, el alumnado sea capaz de modificar su discurso así como adaptar la forma de comunicación en función de los oyentes a los que va destinado el mensaje, esto potenciará las habilidades comunicativas y expresivas del alumnado así como su capacidad de adaptación al contexto.

# Accesibilidad

Reservar aparcamiento para minusválidos, rampas para usuarios de silla de ruedas, perros guía, intérpretes de lengua de signos y subtítulos en cines y televisiones son ejemplos familiares de cómo la vida está hecha más accesible para aquellas personas con una discapacidad. Hacer el día a día más accesible a aquellos que en un principio no tienen las mismas posibilidades que los demás es algo importante tanto a nivel moral como social ya que promueve la inclusión y la igualdad en un mundo en el que las demandas de la mayoría tienen, a menudo, preferencia en dichas demandas. Pero, ¿has pensado alguna vez en revisar tus cursos presenciales y virtuales en términos de "accesibilidad"? Cada vez más y más alumnos están siendo cautivados por el e-learning y entre ellos hay un número significante de alumnos con necesidades educativas especiales (ACNEE). Los recursos de aprendizaje digital así como los entornos de aprendizaje basados en la web deben apoyar los procesos de aprendizaje y no generar barreras adicionales para aquellos usuarios que son ACNEEs. Hay muchos tipos de AC-NEE, y cada uno de ellos presenta un camino y una necesidad de aprendizaje propia. No pretendemos abordar la totalidad de las soluciones para ofrecer un acceso al aprendizaje ni tampoco la gama completa de soluciones para la integración pero, las siguientes sugerencias que aquí presentamos pueden ayudarnos en los problemas de accesibilidad más comunes. Estas sugerencias han sido hechas por profesores experimentados en el trabajo con ACNEE en muy diversos contextos. A pesar de esto y, como complemento, te recomendamos que busques orientación y te asesores con los especialistas de tu centro a la hora de implantar nuevas estrategias de trabajo en clase p.e. orientador de centro o de sector. Recuerda que utilizar una mala estrategia puede generar más problemas que no usar ninguna de ellas - busca SIEMPRE consejo.

#### **Deficiencia auditiva**

Sin tener que realizar grandes esfuerzos, puedes subtitular vídeos de Youtube desde la misma página que ellos presentan o usando otra herramienta como por ejemplo "CaptionTube". Algo que implica una búsqueda un poco mayor es subtitular de manera directa. Subtitular tiene como objetivo describir todo el contenido de audio significativo, diálogos hablados, información no dialogada así como la identidad de los hablantes, su manera de emitir el mensaje, entonación, etc. Todo esto sin ningún tipo de música significativa o efecto sonoro sino a través de palabras o símbolos.

MAGpie es un programa gratuito diseñado para añadir subtítulos a vídeos. Este programa puede exportar subtítulos a diferentes formatos como Microsoft SAMI, SMIL (Texto rápido o texto real of RealText) en W3C DXFP. En la web de NCAM puedes encontrar ayuda sobre cómo utilizar este program[ahttp://ncam.wgbh.org/invent\\_build/web\\_multime](http://ncam.wgbh.org/invent_build/web_multimedia/tools-guidelines/magpie2helpcontents)[dia/tools-guidelines/magpie2helpcontents](http://ncam.wgbh.org/invent_build/web_multimedia/tools-guidelines/magpie2helpcontents). También puedes visitar [www.dcmp.org](http://www.dcmp.org) - una biblioteca en la que encontrarás más de 4000 subtítulos relacionados con la educación. El alumnado que no está destinado a recibir adaptaciones en su aprendizaje también podrá beneficiarse de dichos subtítulos.

#### **Deficiencia visual**

*(Lo que a continuación presentamos también puede resultar beneficioso para alumnos con problemas de dislexia)*

Para el alumnado con deficiencia visual es importante presentar la información monitorizada de una manera limpia y ordenada de una página a la siguiente para facilitar y no entorpecer el proceso. Esto incrementará la eficiencia de lectores de pantalla como JAWS, Natural Reader, Voice Over o Dspeech.

#### *MS Word*

- Utiliza diferentes "estilos" para los títulos y cabeceras.
- Para textos en columnas, no utilices tablas sino columnas que queden bajo el diseño de la página, facilitando un espacio en blanco suficiente.
- Haz uso de fuentes que sean "Sans-serif " y con un tamal grande, teniendo siempre en cuenta que mayúsculas y minúsculas son siempre más fáciles de leer que cursivas, oblicuas o fuentes con formatos condensados.
- Añade texto alternativo a tus gráficos: "formato" à tamaño à texto alternativo
- Haz un uso adecuado de los signos de puntuación.
- Mantén siempre una estructura de lectura corta y sencilla, frases de 15 palabras y párrafos de 4 frases.
- Enlaces de hipertexto: subraya los enlaces, haz click en la parte derecha del ratón y verás que se abre un cuadro de diálogo que te permite subtitular la dirección web con texto.
- Word puede revisar tus documentos en accesibilidad. Dirígete a Archivo<Información y en el menú "Comprobar si hay problemas haz click en "Comprobar accesibilidad". Word identificará posibles errores o problemas y te mostrará advertencias o soluciones. Esto solamente funciona en las versions de Microsoft Office de 2010 y 2013.

#### *PDF*

- Si prefieres utilizar formatos de PDF, guarda las opciones de accesibilidad que Word ofrece haciendo click en "opciones" y marcando la casilla para " etiquetas de la estructura del documento para la accesibilidad".
- A la hora de utilizar durante el curso archivos PDF ya existentes, comprueba su accesibilidad con el comprobador de accesibilidad de PDF de la organización suiza *Zugang für alle*

#### *Presentaciones*

- No añadas demasiada información en las diapositivas.
- Utiliza una fuente que tenga un tamaño mínimo de 24 a un zoom del 100%.
- Haz uso de los diseños que el programa te ofrece.
- A la hora de utilizar un color, comprueba cómo lo verá una persona con deficiencia visual a través de la web de Vischeck [www.vischeck.com](http://www.vischeck.com)
- No utilices colores claros para el fondo ya que pueden generar un efecto de luz parpadeante.
- Eric Meyers S5 así como HTMLSlidy (basado en web) son muy buenos programas para crear presentaciones accesibles.

Considera la opción de convertir todos tus textos materiales o documentos a un formato HTML. Esto permite a los lectores de pantalla leer el formato subyacente, algo que puede facilitar la navegación.

Provee así mismo de un canal auditivo que realice comentarios en momentos cruciales p.e. instrucciones a la hora de realizar un test, un breve resumen al principio o final de un nuevo capítulo,etc.

#### *Vídeo*

Ofrecer una descripción de audio junto al vídeo puede resultar muy útil para algunos contextos. La descripción de audio es una descripción de todas las imágenes relevantes a velocidad de vídeo. Ésta puede incluir información sobre acciones, personajes, lenguaje corporal, escenarios, diálogos y textos en pantalla así como gráficos que servirán de ayuda en aquellos momentos en los que el sonido original del vídeo no describe de manera suficiente la escena. Hacer esto tú mismo no es algo sencillo pero puedes intentarlo siguiendo el método que nosotros te presentamos a continuación. Haciendo uso de FLV Player la descripción de audio existe como un archivo de MP3. Esto puede hacerse con cualquier programa que grabe y guarde en este formato como puede ser Audacity (para Windows, Macintosh y Linux).

Especialmente si se trata de vídeos de larga duración, es recomendable que el sonido quede directamente grabado y sincronizado con la imagen y el sonido que el vídeo ofrece. Un simple programa como Windows Movie Maker ( para Windows XP o versiones nuevas) o iMovie (para Mac OS X) podrá hacerlo. Una vez que la descripción de audio ha sido grabada como archivo de MP3, puede ser añadida al reproductor JW FLV Player con una simple línea.

#### *Epilepsia y condiciones relacionadas.*

Hacer parpadear imágenes así como generar efectos de flash debe evitarse en todo momento ya que puede resultar en ataques epilépticos. Esto sucede cuando nos salimos del rango de 2-55 Hz.

La herramienta de análisis para la fotosensibilidad en casos de epilepsia (**Photosensitive Epilepsy Analysis Tool-**PEAT**)** diseñada por el centro Trace es un recurso gratuito y pensado para identificar y analizar el riesgo de ataque epiléptico en páginas web y softwares. La evaluación que PEAT realiza está desarrollada específicamente para aplicaciones y páginas web en ordenadores. PEAT pude ayudar a determinar qué tipo de animaciones o vídeos pueden generar este tipo de ataques. No todos los contenidos deben ser analizados por PEAT pero todo aquel contenido que presente vídeos o animaciones ha de ser evaluado, especialmente si muestra parpadeos o transiciones rápidas de luz entre fondos claros y oscuros.

Aquellos alumnos que se distraen con facilidad ( ACNEEs que presenten un TDAH), encuentran a menudo duro concentrar su atención en el contenido si hay elementos distractorres como gráficos con movimientos o pantallas parpadeantes.

Aquí tienes algunas reglas que nosotros utilizamos a la hora de crear cursos online que sean accesibles:

- Evita hacer uso de gráficos como botones. Si debes hacer uso de ellos incluye una etiqueta con un texto alternativo (ALT) que describa la función del botón.
- Provee al alumnado de un canal auditivo que realice comentarios en momentos cruciales p.e. instrucciones a la hora de realizar un test, un breve resumen al principio o final de un nuevo capítulo, etc.
- Facilita información sobre la planificación general de la asignatura y utiliza mecanismos de navegación de manera constante.
- Incluye una bibliografía o lista de enlaces para acceder a las herramientas que vayan a utilizarse a lo largo del curso. Por ejemplo, si vais a tratar el teorema de Pitágoras puedes incluir un enlace con la biografía del mismo así como otros espacios de interés. Señaliza de manera clara que los alumnos van a ser dirigidos a una web diferente sobre una temática concreta, en este caso Pitágoras.
- Pon tu página web, espacio o enlaces a prueba haciendo uso de un navegador de lectura única de textos (como Webbie) así como navegadores comunes con los gráficos y las opciones de sonidos apagadas.
- Incluye un texto alternativo (ALT) en todos los gráficos.
- Anima a los usuarios a ajustar el tamaño de la fuente a sus necesidades.
- Al utilizar chats o espacios de conversación añadir siempre archivos de texto.

#### *Tecnología asistencial*

Si quieres probar de manera gratuita algunas de las tecnologías asistenciales o quieres ayudar a tus alumnos a encontrar aquella que se ajuste más a sus necesidades, puedes dirigirte a los enlaces que a continuación te presentamos**.**

<http://access.uoa.gr/ATHENA/eng/pages/home>

[http://wac.osu.edu/conferences/emrc08/free\\_at.html](http://wac.osu.edu/conferences/emrc08/free_at.html)

<http://www.jisctechdis.ac.uk/techdis/technologymatters/FOSS>

<http://udltechtoolkit.wikispaces.com/Home>

#### *Fuentes:*

<http://www.jisctechdis.ac.uk/techdis/home>

<http://www.kuleuven.be/diversiteit/digitaletoegankelijkheid>

[http://www.vita.virginia.gov/uploadedfiles/vita\\_main\\_public/unmanaged/library/accessibility/developingac](http://www.vita.virginia.gov/uploadedfiles/vita_main_public/unmanaged/library/accessibility/developingaccessiblee-learning.pdf)[cessiblee-learning.pdf](http://www.vita.virginia.gov/uploadedfiles/vita_main_public/unmanaged/library/accessibility/developingaccessiblee-learning.pdf)

[https://www.norquest.ca/NorquestCollege/media/pdf/centres/learning/Accessibility-to-E-Learning-for-Per](https://www.norquest.ca/NorquestCollege/media/pdf/centres/learning/Accessibility-to-E-Learning-for-Persons-With-Disabilities-Strategies,-Guidelines-and-Standards.pdf)[sons-With-Disabilities-Strategies,-Guidelines-and-Standards.pdf](https://www.norquest.ca/NorquestCollege/media/pdf/centres/learning/Accessibility-to-E-Learning-for-Persons-With-Disabilities-Strategies,-Guidelines-and-Standards.pdf)

<http://webaim.org/>

<https://www.accessibility.nl/>

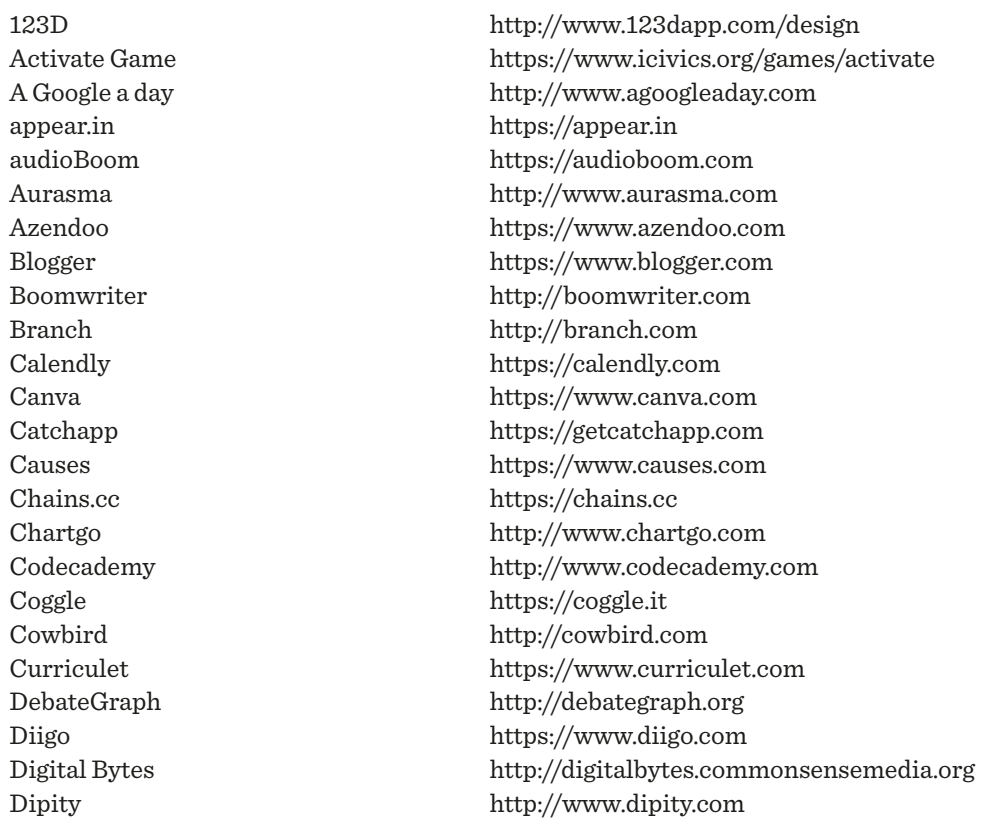

Disqus https://disqus.com Dropbox https://www.dropbox.com Dropr http://dropr.com Evernote https://evernote.com Facebook https://www.facebook.com Flipboard https://flipboard.com FolioFor.me http://foliofor.me free map tools http://www.freemaptools.com Gapminder http://www.gapminder.org Glogster http://edu.glogster.com Gnowledge http://www.gnowledge.com Google Drive https://drive.google.com Google Maps https://www.google.com/maps Google+ https://plus.google.com Gooru http://www.goorulearning.org GrammarBase http://www.grammarbase.com Haiku Deck https://www.haikudeck.com Health Month http://www.healthmonth.com Hemingway app http://www.hemingwayapp.com Historypin http://www.historypin.com I Create to Educate http://icreatetoeducate.com Infogr.am http://infogr.am Issuu http://issuu.com Joomag http://www.joomag.com Khan Academy https://www.khanacademy.org Kickstarter https://www.kickstarter.com Kwiksurveys http://kwiksurveys.com LessonPaths http://www.lessonpaths.com List.ly http://list.ly LiveMinutes http://liveminutes.com Livemocha http://livemocha.com Math Workout Android + iOS Medium https://medium.com MindMup http://www.mindmup.com Mixedink http://www.mixedink.com Moovly http://www.moovly.com Movenote https://www.movenote.com Narrable https://narrable.com NationStates http://www.nationstates.net Notegraphy https://notegraphy.com/ Open Study http://openstudy.com Padlet http://padlet.com Paper.li. http://paper.li Pathbrite http://pathbrite.com Pearltrees http://www.pearltrees.com PicMonkey http://www.picmonkey.com Pinterest https://www.pinterest.com Pixlr http://pixlr.com

Easy Language Exchange http://www.easylanguageexchange.com Essay Map http://www.readwritethink.org/files/resources/interactives/essaymap Google Arts project http://www.google.com/culturalinstitute/project/art-project Google Hangout http://www.google.com/hangouts Google Public Data Exlorer http://www.google.com/publicdata/directory Juice Labs http://labs.juiceanalytics.com/chartchooser Mediabreaker http://thelampnyc.org/lamplatoon/oven Oxford English Grammar Course https://elt.oup.com/student/oxfordenglishgrammar PeaceMaker Game http://www.peacemakergame.com photoprompt http://photoprompts.tumblr.com

Pixton http://www.pixton.com Popplet http://popplet.com Prezi http://prezi.com Quizlet http://quizlet.com Radcab http://www.radcab.com RealtimeBoard https://realtimeboard.com Rewordify http://rewordify.com Scistarter http://scistarter.com Scoop.it http://www.scoop.it Scratch http://scratch.mit.edu Scrawlar http://www.scrawlar.com Socrative http://www.socrative.com Soundcloud https://soundcloud.com Spreaker http://www.spreaker.com Startup Spirits http://startupspirits.dk Stoodle http://stoodle.ck12.org Story maps http://storymaps.arcgis.com Storybird https://storybird.com Storytoolz http://storytoolz.com Tackk https://tackk.com Thinglink https://www.thinglink.com Touch Van Gogh Android + iOS Tranquillity poet http://tranquillpoet.com Tricider https://tricider.com Twitter https://twitter.com Vialogues https://vialogues.com videonot.es http://www.videonot.es Visual.ly http://visual.ly vLine https://vline.com Vocabulary.com http://www.vocabulary.com Voicethread http://voicethread.com Weebly http://www.weebly.com Wideo http://wideo.co Wiggio http://wiggio.com Wordle http://www.wordle.net WordPress https://wordpress.com YouTube https://www.youtube.com

PopcornMaker https://popcorn.webmaker.org Poverty is not a Game http://www.povertyisnotagame.com Print Friendly http://www.printfriendly.com Professor Word http://www.professorword.com QR codes http://www.fancyqrcode.com Quandary http://www.quandarygame.org Remember the Milk http://www.rememberthemilk.com Search Research blogspot. http://searchresearch1.blogspot.be Shmoop http://www.shmoop.com/basic-geometry/topics.html Spent http://playspent.org/playspent.html Telepathwords https://telepathwords.research.microsoft.com Tom's Planner http://www.tomsplanner.com Touch Develop https://www.touchdevelop.com What We Watch http://whatwewatch.mediameter.org Wittycomics http://www.wittycomics.com Wolfram Alpha examples https://www.wolframalpha.com/examples Wolfram widgets http://www.mrbartonmaths.com/wolfram.htm Wunderlist https://www.wunderlist.com Zooniverse https://www.zooniverse.org

# Conclusión

El concepto de competencia básica ha sido introducido en teorías de gestión y dirección de empresas como una aproximación al concepto de identidad. Una empresa debe ser capaz de confiar en estas competencias núcleo para poder definir su propia existencia en un entorno en constante crecimiento. La descentralización extrema convierte esta tarea en algo difícil cuando estas empresas se convierten cada vez más dependientes de recursos y servicios externos. Las competencias básicas, en ese sentido, son el aprendizaje colectivo en la organización - coordinando diferentes habilidades e integrando múltiples corrientes de información y decisiones.

Desde esta perspectiva, las competencias básicas en las diferentes fases del aprendizaje de la vida son el colectivo del aprendizaje de los humanos: las habilidades, competencias y talentos que definen quiénes somos y cómo creamos nuestro futuro. Su importancia, por lo tanto, no puede ser subestimada. Obtenerlas es esencial para participar de manera plena y exitosa en nuestra sociedad.

La raza humana es diversa, como el proceso de aprendizaje que cada individuo desarrolla. Ser capaz de promover y alimentar estas competencias en un contexto con diferentes objetos de estudio es, por ello, esencial e incluso más importante que la materia y el resultado de aprendizajes que tenemos a nuestro alcance.

Sin embargo, si las competencias son más importantes que la materia en sí misma, ¿cómo desarrollamos y educamos sin interrumpir el proceso natural de enseñanza y aprendizaje que está predominantemente centrado en una materia con un conocimiento final como objetivo? Ésta es la pregunta que este libro ha intentado responder, puntualizando en el crecimiento y uso de las herramientas online disponibles que pueden desarrollar las competencias de nuestros alumnos mientras aprenden en todas las áreas del curriculum.

Estas nuevas herramientas cambiarán el rol del profesor y le requerirán una inversión en diagnóstico de la enseñanza para, finalmente, aprender qué competencias son mejores para cada curso, qué herramientas están disponibles, cómo trabajarlas y cómo el alumnado puede hacer uso de ellas de la manera más efectiva. El profesorado pretende con su tarea ayudar al alumnado a desarrollar sus habilidades, aptitudes y conocimiento para que con ello puedan empezar a volar en sus vidas. Nosotros esperamos que este manual ayude a poder hacer esto de una manera divertida, innovadora e interesante para todo aquel que esté inmerso en este proceso.

#### **Prof.Dr. Koen DEPRYCK**

Vrije Universiteit Brussel

### Sobre los autores

**Fernando Albuquerque Costa** es profesor adjunto en el Instituto de Educación de la Universidad de Lisboa en el ámbito de Tecnología Educativa. Ha coordinado dos estudios nacionales para el Ministerio de Educación de Portugal sobre competencias de los profesores en las TIC y el aprendizaje de las mismas.

**Pierre Bailly** ha sido profesor de francés en Bélgica durante 10 años. Ha estado involucrado en el proceso de enseñanza y aprendizaje de las TIC en centros de Educación Secundaria así como en la formación de docentes en Educación Primaria. Ha sido profesor de francés para Educación Primaria en Howest, Escuela Universitaria del Oeste de Flandes. Realiza tareas de apoyo a centros y docentes en la integración de las TIC en el aula, proporcionando apoyo a profesores y directores**.**

**Jan Bierweiler** es profesor de inglés e historia en el Gymnasium Münchberg, escuela de gramática alemana en Baviera. Experimenta aprendizajes con e-learning desde su formación universitaria y está especialmente interesado en la combinación entre la enseñanza y el aprendizaje tradicional y el computer-assisted teaching **.**

**Linda Castañeda** es profesora Contratado Doctor de Tecnología Educativa en la Facultad de Educación de la Universidad de Murcia (España). Es, además, miembro del Grupo de Investigación de Tecnología Educativa (GITE). Doctora en Tecnología Educativa, ha participado en numerosos proyectos de investigación sobre el aprendizaje potenciado por la tecnología.

**Elisabete Cruz** es investigadora en la Fundação para a Ciência e a Tecnologia, finalizando su doctorado en el área de Teoría y Desarrollo del Curriculum. Es miembro del Grupo de Investigación para la Educación, Tecnología y Sociedad del Instituto de Educação de la Universidad de Lisboa. Tiene amplia experiencia empleando las TIC en centros educativos y universidades y ha participado en muchos proyectos relacionados con TIC y el curriculum.

**Nicholas Daniels** ha sido profesor en Educación Primaria durante 15 años y director adjunto otros 5. Actualmente trabaja como investigador titular y formador de formadores para Pontydysgu. Es además escritor de ficción en lengua galesa para niños, en 2008 fue galardonado con el premio Tir na n-Og por el libro del año.

**Elmo de Angelis** es un ingeniero que ha vuelto al mundo de la educación. Es el director de Formación 2000 *(Training 2000)*, organización centrada en la Educación vocacional y formación de la región de Marche, Italia. Está especialmente interesado en la motivación de los profesores y los estudiantes en el uso de las herramientas web 2.0 en el aula y en la investigación para la mejora de los proceso de enseñanza y aprendizaje a través de todos los sectores de la educación.

**Kylene De Angelis** es una experta en educación vocacional y formación y es miembro de Formación 2000 *(Training 2000)*, organización centrada en la Educación vocacional y formación de la región de Marche, Italia. Ha cooperado en investigaciones europeas y ha desarrollado proyectos sobre nuevas metodologías en la formación y en didácticas online, tecnología innovadora para la formación y la integración de jóvenes y adultos en los procesos de aprendizaje.

**Profesor Dr.Koen DePryck** trabaja en el campo de la Innovación Sostenible en educación en la Universidad de Bruselas y en la Universidad ADEK de Suriname. Es inspector educativo para centros de la región de Amberes. Supervisa y colabora con la Organización de los Estados Unidos de América en Educación además de realizar innumerables publicaciones de diferentes aspectos y ámbitos de la educación.

**Bruna Durazzi** es economista con especialidad en matemáticas y estadística. Ha sido profesora de matemáticas desde 1983 y actualmente se centra en la implementación de nuevas herramientas en el aula para mejorar sus metodologías de enseñanza. Tiene un éxito muy particular en el uso de las TIC para desarrollar los procesos de enseñanza y aprendizaje con alumnados que presenta necesidades educativas especiales.

**Giulio Gabbianelli** es licenciado en Ciencias de la Comunicación, especializado en medios de comunicación y sociología. Ha trabajado como joven investigador para LaRiCA ( Laboratorio de Investigación en Comunicación Avanzada) en la Facultado de Sociología de la Universidad de Urbino (Italia). Desde 2009 ha trabajado para *Training 2000* como experto en medios de comunicación e investigador

**Gabriela Grosseck es** profesora asociada en el Departamento de Psicología en la Universidad Oeste de Timisoara, Rumanía. Durante casi una década ha sido editora jefe del *Periódico Rumano de Informática Social*. Es autora de numerosos artículos en el campo del e-learning, ponente en eventos internacionales, organizadora de talleres y miembro de varios comités editoriales**.**

**Isabel Gutiérrez** es profesora Contratado Doctor de Tecnología Educativa en la Facultad de Educación de la Universidad de Murcia (España). Es, además, miembro del Grupo de Investigación de Tecnología Educativa (GITE). Doctora en Tecnología Educativa.

**Jeroen Hendrickx** ha sido profesor de neerlandés para adultos extranjeros en Amberes durante 10 años. En ese tiempo estudió cómo la educación puede estar beneficiada por la tecnología. Desde 2012 ha trabajado para CVO Antwerpen donde anima y apoya a los maestros que desean integrar la tecnología en sus aulas virtuales. Descubre más en: [http://about.](http://about.me/jeroenhendrickx) [me/jeroenhendrickx](http://about.me/jeroenhendrickx).

**Jenny Hughes** ha sido profesora de matemáticas y formadora de docentes más tiempo del que ella está dispuesta a admitir. Actualmente es investigadora titular y formadora de docentes en Pontydysgu, compañía de Investigación Educativa y Desarrollo de Software en Gales. Sus intereses incluyen la teoría de la evaluación y la práctica e-learning.

**Laura Malita** es analista de sistemas y profesora titular de la Universidad de Timisoara Oeste, Rumanía. También es investigadora en el Instituto Rumano de Educación de Adultos (IREA) y coordinadora de los proyecto sLLL KA3 L@ JOST y Aprendizaje en la Ciudad G2. Su investigación actual se centra en el campo de las tecnologías Web 2.0 para el aprendizaje, la enseñanza y las actividades sociales, el aprendizaje social, la narración digital para el aprendizaje informal y la búsqueda de empleo. También es autora y co-autora de libros y ha publicado más de 40 artículos relacionados con dichos temas.

**Angela Rees** ha enseñado matemáticas y ciencias a alumnos de 12-75 años de edad en Gales, desde 2005 también imparte química. Ha obtenido recientemente un máster en necesidades eduativas especiales. Ángela trabaja para Pontydysgu creando contenido e-learninge investigando aplicaciones prácticas para la tecnología educativa centrándose en el uso de las herramientas de la web 2.0

**Pedro Reis** es profesor asociado, investigador y subdirector del IE-UL, donde coordina el programa de doctorado en Ciencias de la Educación. Está especialmente interesado en la integración de las TIC en Ciencia y Educación Ambiental.

**Anne-Marie Tytgat** es ingeniera industrial y asesora pedagógica para la educación tecnológica y la integración de las TIC en la educación de las escuelas secundarias flamencas. Ella ofrece orientación y apoyo a los centros que desean desarrollar un enfoque coherente en el uso de las TIC a través del currículo.

**Katleen Vanden Driessche** enseña matemáticas en CVO Antwerpen y trabaja como profesora de AEN en consultas privadas. Tiene especial interés en el uso del e-learning con los estudiantes que tienen dificultades con la aritmética, las matemáticas y las ciencias.

**M. del Mar Sánchez** es profesora contratado Doctor de Tecnología Educativa de la Facultad de Educación de la Universidad de Murcia (España). Cuenta con un doctorado en Pedagogía y trabaja en el Grupo de Investigación de Tecnología Educativa (GITE). Ha participado en varios proyectos de investigación sobre PLE, Web 2.0 y las TIC en el aula.

**M ª Paz Prendes** es profesora titular de Tecnología Educativa en la Facultad de Educación de la Universidad de Murcia (España). Es una de las responsables del Grupo de Investigación sobre Tecnología Educativa (GITE). Coordina varios proyectos, entre los que se encuentra el de Enseñanza Virtual (Vicerrectorado de Estudios).

#### *Co-Ordinator:*

**Jens Vermeersch** tiene un máster en Historia y otro en Ciencias de la Comunicación. Es un experimentado gerente de proyectos europeos y director del departamento internacional de GO!, Departamento Oficial de Educación del Gobierno de Flandes (Bélgica).

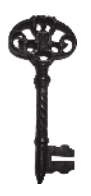

n señar ha sido siempre una profesión desafiante que requiere de los profesores un crecimiento y formación continua. En la última década, probablemente te hayas preguntado (además de muchas otras cosas) cómo personalizar l de los profesores un crecimiento y formación continua. En la última década, probablemente te hayas preguntado (además de muchas otras cosas) cómo personalizar los procesos de aprendizaje, cómo integrar la tecnología dentro y fuera del Todo esto suena bastante bien y sin ninguna duda beneficiará a tus alumnos pero, ¿por dónde puedes empezar?

El manual Taccle2 en competencias básicas puede ser el lugar exacto para dar respuesta a todo esto. En él encontrarás más de 100 pequeñas actividades e ideas que te ayudarán a implementar las 8 competencias básicas en tu práctica educativa. La mayor parte de las actividades sugeridas están centradas en el alumnado por lo que serán ellos mismos los que tengan que engancharse y atreverse a realizarlas. Esto, esperamos, que produzca en ellos un cambio en el que pasen de ser consumidores de la información a personas activas en el uso de las TIC.

Profesores de 7 países europeos han identificado aquello que consideran más importante en conocimiento, habilidades y aptitudes teniendo siempre en cuenta las competencias básicas. Con esto como base, han buscado vías en las que poder ayudar al alumnado a desarrollar sus propias habilidades, aptitudes y conocimiento en estas áreas. Cada actividad contiene al menos una ( y a menudo dos o más) aplicación digitales y recursos. Esto hace que la verdadera curiosidad quede en la búsqueda y exploración de las más de 150 propuestas de aplicación tecnológica y recursos que ofrecemos para alcanzar una amplia visión de las infinitas oportunidades educativas que las tecnologías de información y comunicación ofrecen hoy en día.

Taccle 2 es un proyecto financiado por la Unión Europea bajo el programa *Lifelong Learning*. El libro sobre las competencias básicas es uno de una serie de cinco. A pesar de que este libro no es una guía que marca un paso-a-paso, confiamos y creemos que cualquier profesor con pasión por la enseñanza descubrirá muchas actividades así como aplicaciones que harán crecer y enriquecer su práctica diaria.

Así que iadelante! y no olvides compartir con nosotros tu experiencia en www.taccle2.eu

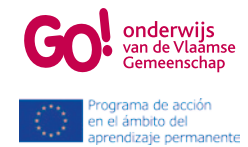